# Doro 6880

Deutsch

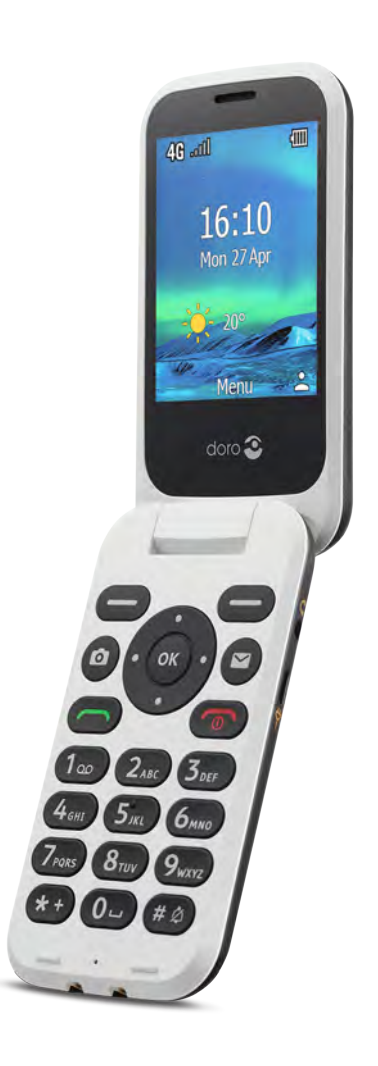

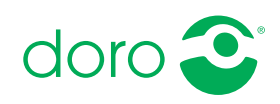

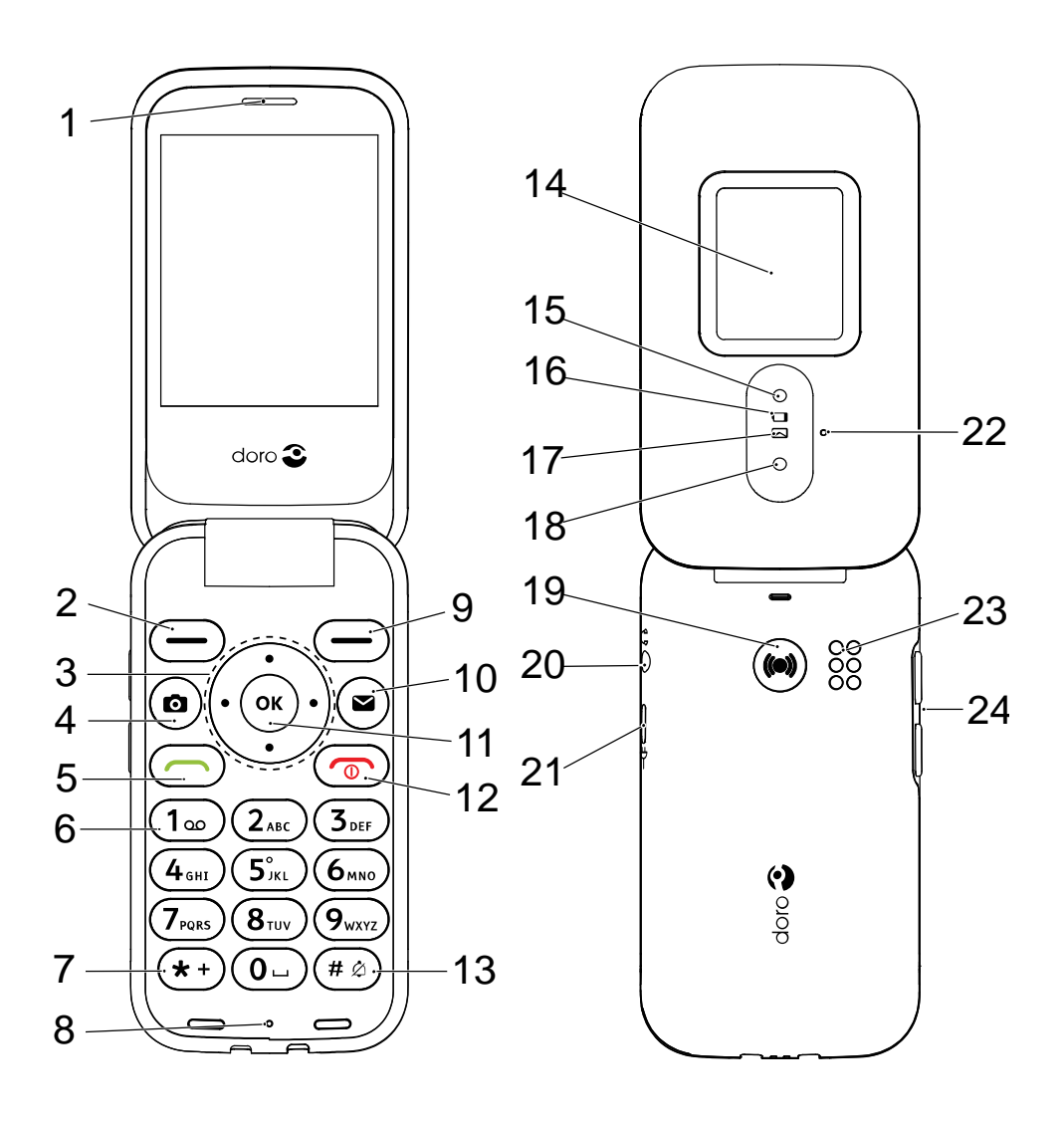

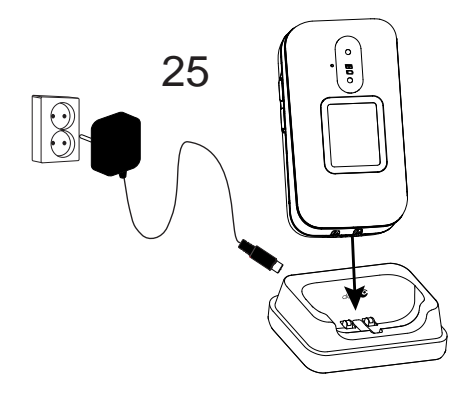

- 1. Lautsprecher
- 2. Linke Auswahltaste
- 3. Vier-Wege-Navigationstasten
- 4. Kamera-Direktzugriff
- 5. Anruftaste
- 6. Mailbox
- 7. Internationale Vorwahl/ Symbole
- 8. Mikrofon
- 9. Rechte Auswahltaste
- 10. Nachrichten-Schnelltaste
- 11. Taste OK
- 12. Telefonat beenden/Ein/Aus
- 13. Eingabemodus/Stumm-**Modus**

Hinweis! Manche Abbildungen zeigen möglicherweise nicht genau das tatsächliche Gerät.

Die Geräte, die im Lieferumfang Ihres Telefons enthalten sind, können variieren. Dies hängt ab von der Software und dem Zubehör, die in Ihrer Region erhältlich sind bzw. von Ihrem Netzbetreiber angeboten werden. Sie können weiteres Zubehör von Ihrem örtlichen Doro-Händler erhalten. Das mitgelieferte Zubehör bietet die beste Leistung für Ihr Telefon.

- 14. Externe Anzeige
- 15. Blitzlicht und Taschenlampe
- 16. Rotes Licht = Akku schwach/ wird geladen
- 17. Grünes Licht = Neue Nachricht/Anruf in Abwesenheit
- 18. Kameralinse
- 19. Notruftaste
- 20. Kopfhörerausgang
- 21. Ladegerätebuchse
- 22. Zweites Mikrofon
- 23. Lautsprecher
- 24. Lautstärkeregelung
- 25. Ladestation (optionales Zubehör)

# Inhalt

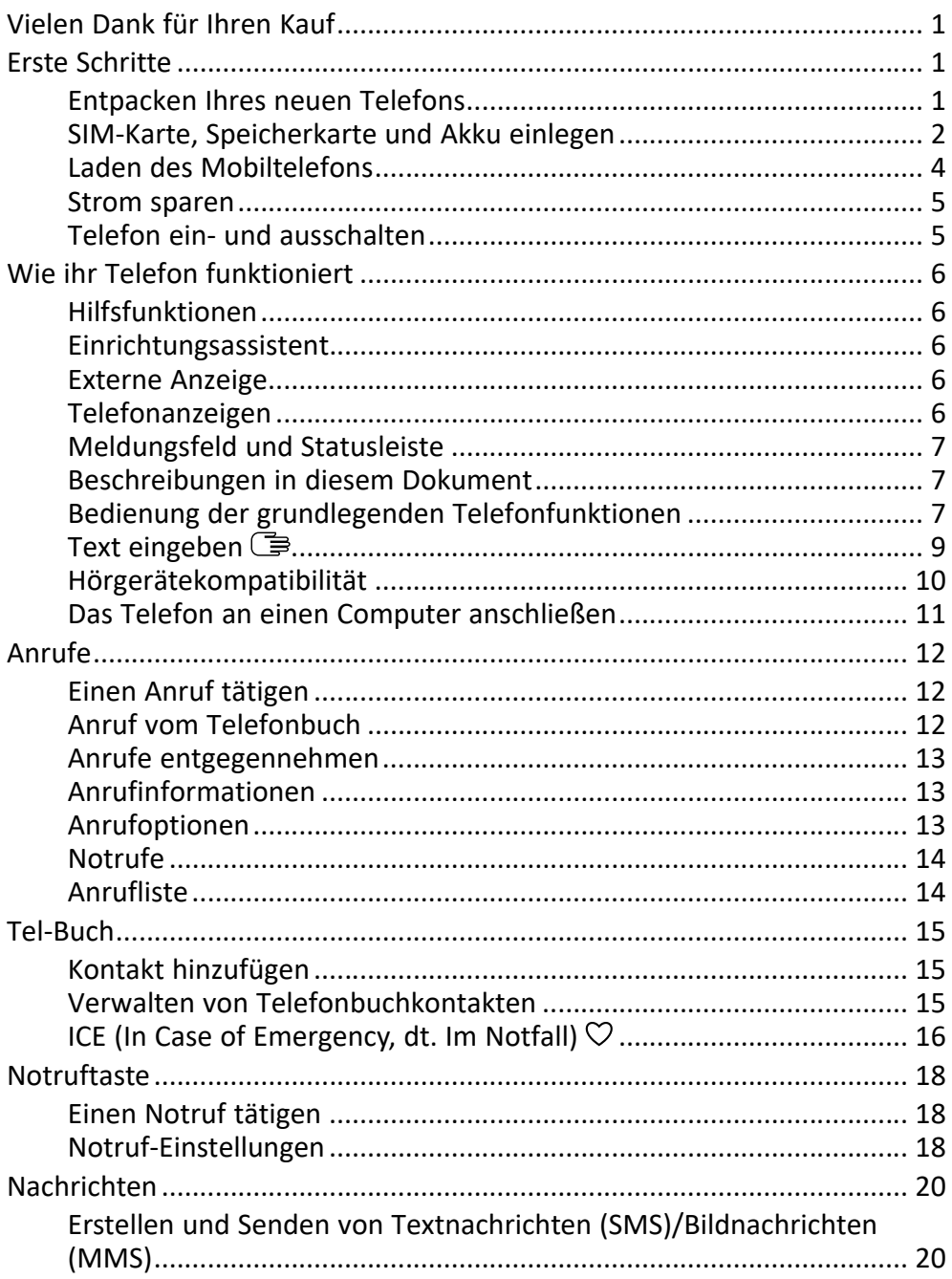

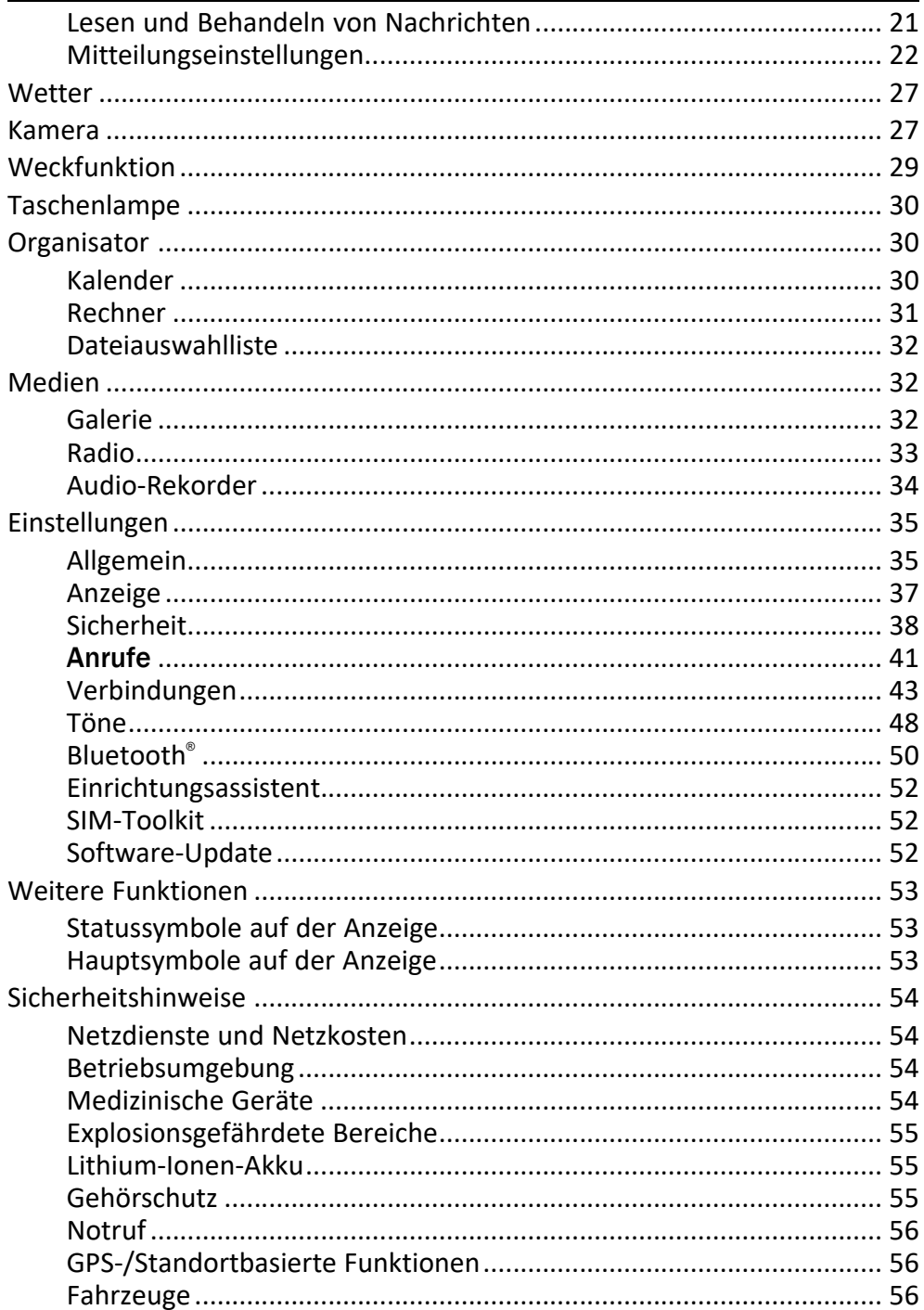

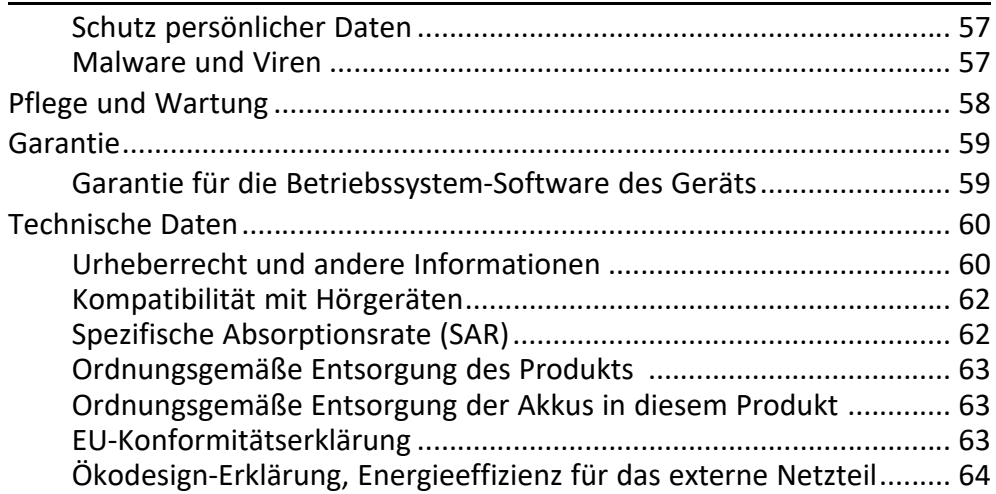

### Vielen Dank für Ihren Kauf

<span id="page-6-0"></span>Das Doro 6880 ist ein attraktives Klapptelefon für Senioren, das einfach zu bedienen und mit einem externen Display für Anruferkennung und Benachrichtigungen ausgestattet ist. Mit dem großen 2,8-Zoll-Display und den weit voneinander abgesetzten, kontrastreichen Tasten machen Telefonate, Textnachrichten und Fotografieren noch mehr Spaß. Weitere Merkmale sind eine hohe Klangqualität dank HD Voice, eine Soft-Touch-Beschichtung für einen sichereren Griff, Hörgerätekompatibilität (HAC) und praktische Tastenkombinationen für Kamera und Nachrichten. Es gibt auch eine Notruftaste, über die bis zu fünf als vertrauenswürdig ausgewählte Freunde oder Verwandte benachrichtigt werden können, wenn Hilfe benötigt wird.

Für weitere Informationen zu Zubehör oder anderen Doro-Produkten besuchen Sie bitte unsere Webseite auf www.doro.com oder kontaktieren Sie unsere Telefonauskunft.

### Erste Schritte

<span id="page-6-1"></span>Wenn Sie Ihr Telefon erhalten, müssen Sie es vor der Verwendung einrichten.

Tipp: Vergessen Sie nicht, den Displayschutz zu entfernen.

### <span id="page-6-2"></span>Entpacken Ihres neuen Telefons

Packen Sie zunächst das Telefon aus und begutachten Sie die mitgelieferten Artikel und das Zubehör. Lesen Sie die Bedienungsanleitung sorgfältig und vollständig durch, um sich mit dem Gerät und den Grundfunktionen vertraut zu machen.

- Die im Lieferumfang des Telefons enthaltenen Artikel und Zubehörteile können variieren. Dies hängt ab von der Region oder dem Dienstleister ab.
- Das mitgelieferte Zubehör ist für dieses Gerät vorgesehen und deshalb ggf. nicht mit anderen Geräten kompatibel.
- Das Erscheinungsbild und die Eigenschaften können jederzeit und ohne Vorankündigung geändert werden.
- Sie können weiteres Zubehör von Ihrem örtlichen Doro-Händler erwerben.
- Stellen Sie vor dem Kauf dessen Kompatibilität mit dem Gerät sicher.
- Verwenden Sie nur Akkus, Ladegeräte und Zubehör, die für den Gebrauch mit diesem speziellen Modell zugelassen sind. Der Anschluss anderer Zubehörgeräte kann Gefahren verursachen und die Typenzulassung und Garantie des Telefons ungültig machen.
- Die Verfügbarkeit des Zubehörs kann sich abhängig von den Herstellerfirmen ändern. Weitere Informationen zu verfügbarem Zubehör erhalten Sie auf der Website von Doro.

### <span id="page-7-0"></span>SIM-Karte, Speicherkarte und Akku einlegen

Die SIM-Kartenhalterung und die Speicherkartenhalterung befinden sich im Akkufach.

Tipp: Die metallischen Kontakte an den Karten dürfen beim Einlegen in die Kartenhalterungen nicht zerkratzt werden.

### Entfernen Sie die Abdeckung des Akkufachs

#### **WICHTIG**

Schalten Sie das Telefon zuerst aus und trennen Sie es vom Ladegerät, bevor Sie die Akkufachabdeckung entfernen.

Seien Sie vorsichtig beim Öffnen des Akkufachs, um Ihre Fingernägel nicht zu beschädigen. Biegen oder verdrehen Sie die Akkuabdeckung nicht übermäßig, da sie sonst beschädigt werden kann.

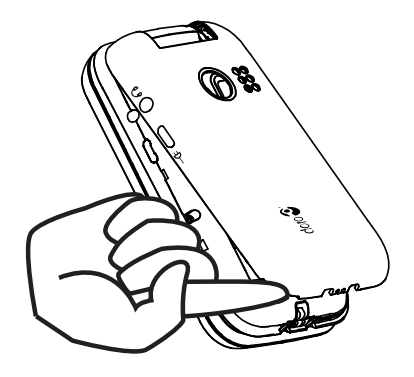

### Einlegen von SIM- und Speicherkarten

Legen Sie die micro-SIM (3FF)-Karte ein, indem Sie diese vorsichtig in den SIM-Kartensteckplatz schieben. Achten Sie darauf, dass die Kontakte der SIM-Karte nach innen zeigen und dass die abgeschrägte Kante so ausgerichtet ist, wie auf der Abbildung gezeigt.

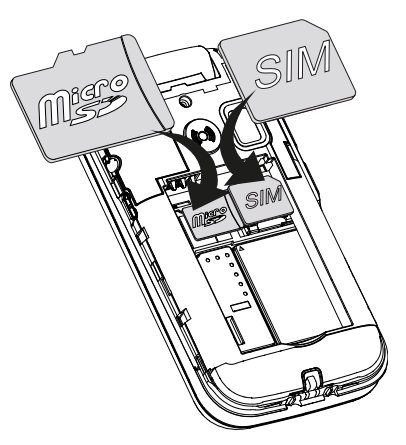

Die Kontakte der SIM-Karte dürfen nicht zerkratzt oder verbogen werden. Wenn Sie die SIM-Karte entfernen/austauschen müssen und Probleme beim Entfernen/Einlegen haben, kleben Sie ein Stück Klebeband auf den freiliegenden Teil der Karte und ziehen Sie sie damit heraus.

Sie können optional eine Speicherkarte einlegen, um die Speicherkapazität Ihres Telefons zu erweitern, damit Sie noch mehr Dateien, Bilder, Videos usw. speichern können. Achten Sie darauf, dass die Kontakte der Speicherkarte nach innen zeigen, wie oben zu sehen.

#### **WICHTIG**

Das Gerät akzeptiert micro-SIM-Karten oder 3FF. Die Nutzung inkompatibler SIM-Karten kann die Karte selbst, das Gerät sowie die auf der Karte gespeicherten Daten beschädigen.

Verwenden Sie ausschließlich Speicherkarten, die mit diesem Gerät kompatibel sind. Kompatible Kartentypen umfassen microSD, microSDHC, microSDXC.

Inkompatible Speicherkarten können die Karte selbst, das Gerät sowie alle auf der Karte gespeicherten Daten beschädigen.

### Akku einlegen

Legen Sie den Akku ein, indem Sie ihn in das Akkufach schieben. Bringen Sie die rückseitige Abdeckung wieder an.

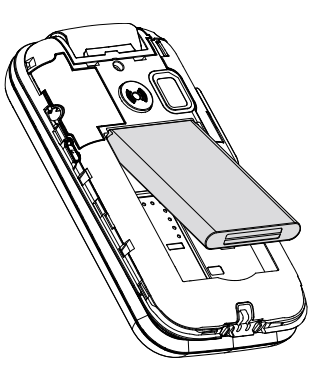

### <span id="page-9-0"></span>Laden des Mobiltelefons

Es ist zwar möglich, dass Ihr Telefon bereits mit ausreichend Strom versorgt wird, sodass es direkt nach dem Auspacken eingeschaltet werden kann. Wir empfehlen jedoch, das Gerät vor der Verwendung vollständig aufzuladen.

### VORSICHT

Verwenden Sie nur Akkus, Ladegeräte und Zubehör, die für den Gebrauch mit diesem speziellen Modell zugelassen sind. Der Anschluss anderer Zubehörgeräte kann Gefahren verursachen und die Typzulassung und Garantie des Telefons ungültig machen.

Bei niedriger Akkuleistung wird  $\Box$  angezeigt und es ertönt ein Warnsignal. Wenn das Ladegerät an das Telefon angeschlossen wurde, wird kurzzeitig  $\blacksquare$  angezeigt, und  $\blacksquare$  wird angezeigt, wenn es vom Telefon getrennt wird. Die Akkustandsanzeige bewegt sich während der Aufladung des Akkus. Ein vollständiger Ladevorgang des Akkus dauert etwa 3 Stunden. Bei ausgeschaltetem Telefon wird bei angeschlossenem Ladegerät nur die Akkustandsanzeige im Display angezeigt. Ist der Ladevorgang abgeschlossen, wird **W** auf dem Bildschirm angezeigt.

#### Verwenden Sie zum Aufladen eine Wandsteckdose

- 1. Verbinden Sie den kleinen Stecker des Ladekabels mit der Ladebuchse  $\neg$  am Telefon.
- 2. Stecken Sie das Netzteil in eine Steckdose.

### Verwenden Sie eine Ladestation zum Aufladen (optional)

- 1. Verbinden Sie den kleinen Stecker des Ladekabels mit der Ladestation. Setzen Sie das Telefon in die Ladestation.
- 2. Stecken Sie das Netzteil in eine Steckdose.

### <span id="page-10-0"></span>Strom sparen

Wenn der Akku vollständig aufgeladen ist, trennen Sie das Ladegerät vom Telefon, und ziehen Sie den Stecker des Ladegeräts aus der Steckdose. Um Energie zu sparen, schaltet sich das Display nach einiger Zeit ab. Um es wieder zu aktivieren, drücken Sie eine beliebige Taste. Die volle Akkuleistung wird erst erreicht, nachdem der Akku 3 bis 4 Mal aufgeladen wurde. Die Akkuleistung lässt mit der Zeit nach, das heißt, dass die Gesprächs- und Standby-Zeiten bei regelmäßigem Gebrauch immer kürzer werden. Bei längerem Gebrauch kann sich das Telefon warm anfühlen. In der Regel ist das normal.

### <span id="page-10-1"></span>Telefon ein- und ausschalten

- 1. Halten Sie auf dem Telefon die Taste **Goog gedrückt**, um es ein- oder auszuschalten. Zum Ausschalten drücken Sie wieder <sup>®.</sup>
- 2. Ist die SIM-Karte gültig, aber mit einem PIN-Code (Personal Identification Number) gesperrt, wird PIN-Code: angezeigt. Geben Sie den PIN-Code ein und drücken Sie . Einträge werden mit Löschen gelöscht.

Versuche: zeigt die Anzahl der verbleibenden Versuche zur PIN-Eingabe an. Sind keine Versuche mehr möglich, muss die SIM-Karte dann mit dem PUK-Code (Personal Unblocking Key) freigegeben werden.

#### Gerät mit dem PUK-Code entsperren

- 1. Geben Sie den PUK-Code ein und drücken Sie  $\mathcal{O}_1$ . Einträge werden mit Löschen gelöscht.
- 2. Geben Sie einen neuen PIN-Code ein und drücken Sie  $\mathfrak{B}$ .
- 3. Geben Sie den neuen PIN-Code erneut ein und bestätigen Sie mit  $\mathfrak{B}$ .

Hinweis! Wurde mit Ihrer SIM-Karte kein PIN- und PUK-Code mitgeliefert, wenden Sie sich bitte an Ihren Netzbetreiber. Wurde der PUK-Code mehr als zehn Mal falsch eingegeben, wird die SIM-Karte dauerhaft gesperrt.

### Wie ihr Telefon funktioniert

### <span id="page-11-1"></span><span id="page-11-0"></span>Hilfsfunktionen

Folgende Symbole leiten Sie durch die entsprechenden Abschnitte im Handbuch.

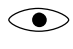

Sichtbarkeit – Games (∃ Handhabung

 $\overline{C}$ 

Hören Sicherheit

### <span id="page-11-2"></span>Einrichtungsassistent

Wenn Sie das Gerät erstmalig in Betrieb nehmen, wird ein Einrichtungsassistent gestartet, mit dem einige Grundeinstellungen vorgenommen werden.

- 1. Wählen Sie gewünschte Sprache aus und drücken Sie  $\mathfrak{B}$ .
- 2. Sie erhalten dann eine Anleitung zur Bedienung Ihres Telefons. Drükken Sie Weiter, um die Anleitung schrittweise durchzugehen. Drücken Sie Überspringen, um die Anleitung zu überspringen.
- 3. Wählen Sie die Einstellung, die Sie anpassen möchten. Sie können eine oder mehrere Einstellungen anpassen. Wählen Sie sie aus und drücken Sie  $\mathcal{D}$ . Drücken Sie Weiter, wenn Sie damit fertig sind.
- 4. Sie erhalten dann eine kurze Anleitung zum Menü Ihres Telefons. Drücken Sie Weiter, um die Anleitung schrittweise durchzugehen. Drücken Sie Fertigstellen, um die Anleitung zu schließen.

### <span id="page-11-3"></span>Externe Anzeige

Auf dem externen Display sehen Sie die Uhrzeit, verschiedene Statusanzeigen sowie Meldungen zu Anrufen, Nachrichten usw. Wenn sich die externe Anzeige abschaltet, drücken Sie eine der beiden Seitentasten **+**/**–** und halten Sie diese gedrückt, bis das Display wieder aufleuchtet.

### <span id="page-11-4"></span>Telefonanzeigen

Leuchten am Telefon:

- Grüne Leuchte, wenn Sie eine neue Meldung zu einer Nachricht, einem verpassten Anruf usw. erhalten haben.
- Rote Leuchte, wenn der Akku fast leer ist und während des Ladevorgangs.

### <span id="page-12-0"></span>Meldungsfeld und Statusleiste

Oben auf dem Hauptbildschirm können Sie sehen, ob Benachrichtigungen vorhanden sind.

Drücken Sie ®, um das Hauptmenü zu öffnen und zu sehen, zu welchen Anwendungen eine Benachrichtigung vorhanden ist.

Auch am oberen Rand des Hauptbildschirms können Sie die Statussymbole sehen, z. B. Netzwerksignalstärke, Akkuladestand, Bluetooth-Aktivität und mehr.

### <span id="page-12-1"></span>Beschreibungen in diesem Dokument

Die Beschreibungen in diesem Dokument basieren auf der Einrichtung Ihres Telefons zum Kaufzeitpunkt. Die Anweisungen beginnen in der Regel im Startbildschirm. Drücken Sie , um den Startbildschirm anzuzeigen. Einige Beschreibungen sind vereinfacht.

Der Pfeil ( $\rightarrow$ ) gibt die nächste Aktion bei Schritt-für-Schritt-Anleitungen an.

### <span id="page-12-2"></span>Bedienung der grundlegenden Telefonfunktionen

### $\Delta$ nruf  $\sim$

- Eine Nummer wählen oder einen Anruf entgegennehmen.
- Anrufliste aufrufen.

### Telefonat beenden/Ein/Aus

- Telefonat beenden oder zum Startbildschirm zurückkehren.
- Zum Ein- bzw. Ausschalten lang gedrückt halten.

### Optionen  $\equiv$ :

Drücken Sie diese Taste, um weitere Optionen im ausgewählten Menü anzuzeigen. In den verschiedenen Menüs und Funktionen zeigt sie die möglichen Optionen für die jeweilige Funktion an. Versuchen Sie immer, diese Taste zu drücken, um weitere Optionen zu entdecken.

### Zurück  $\bigstar$ :

Mit dieser Taste kehren Sie zum letzten Bildschirm zurück.

#### $North$ : Notruf $($ ( $\bullet$ )):

Drücken Sie diese Taste, um einen Notruf zu tätigen.

### $K$ amera  $\mathbf{r}$

Drücken Sie diese Taste, um die Kamera-App zu starten und ein Foto oder Video aufzunehmen.

### Mitteilungen  $\boxtimes$ :

Drücken Sie diese Taste, um die Nachrichten-App zu starten und eine Textnachricht (SMS) oder Bildnachricht (MMS) zu senden.

### Navigationstasten

• (A) Verwenden Sie die Vier-Wege-Navigationstasten, um nach oben, unten, links und rechts zu navigieren.

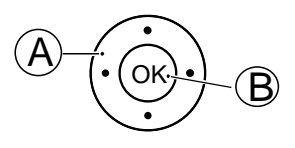

(B) Verwenden Sie die Taste  $\mathcal{D}$ , um das Menü zu öffnen und Aktionen zu bestätigen.

#### Standby (Ruhemodus)

Wenn das Telefon einsatzbereit ist und Sie keine Tasten betätigt haben, befindet es sich im Standby-Modus.

Tipp: Sie können stets **drücken**, um in den Standby-Modus zurückzukehren.

### Lautstärkeregelung

- Mit den Lautstärketasten wird die Lautstärke während eines Gesprächs reguliert.
- Im Standby-Modus können Sie Ihr Gerät in den Ruhemodus versetzen: Halten Sie  $\mathbb{H}/\hat{\varnothing}$  gedrückt, bis  $\leq \hat{\varnothing}$  angezeigt wird.

Bitte besuchen Sie auch *[Lautstärke](#page-54-0)* C, S.49 für weitere Informationen.

Hinweis! Wenn Sie eine Hörhilfe tragen oder Hörprobleme beim Telefonieren in lauten Umgebungen haben, können Sie die Audioeinstellungen des Telefons anpassen, siehe [Audioeinrichtung](#page-53-1) C, S.48.

#### Headset

Ist ein Headset angeschlossen, wird das ins Telefon integrierte Mikrofon automatisch abgeschaltet. Wenn verfügbar, können Sie mit der Hörer-Taste am Headset Anrufe annehmen und beenden.

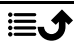

#### $\bigwedge$ **VORSICHT**

Die Verwendung eines Headsets mit hoher Lautstärke kann zu Hörschäden führen. Prüfen Sie die Lautstärke, bevor Sie ein Headset verwenden.

### <span id="page-14-0"></span>Text eingeben  $\mathbb{B}$

#### Text manuell eingeben

#### Zeichen auswählen

• Drücken Sie wiederholt eine numerische Taste, bis das gewünschte Zeichen angezeigt wird. Warten Sie einige Sekunden, bevor Sie das nächste Zeichen eingeben. Drücken Sie Löschen, um Zeichen zu löschen.

#### Sonderzeichen

- 1. Mit **E3** wird eine Liste von Sonderzeichen angezeigt.
- 2. Wählen Sie das gewünschte Zeichen mit den Vier-Wege-Navigationstasten und drücken Sie  $\mathcal{D}$ . um es einzugeben.

#### Den Cursor innerhalb des Textes verschieben

• Verwenden Sie die Vier-Wege-Navigationstasten, um den Cursor innerhalb des Textes zu verschieben

#### Großbuchstaben, Kleinbuchstaben, Zahlen und über Texterkennung

Drücken Sie #, um zwischen Texterkennung, Großschreibung des ersten Buchstabens im Satz, Großschreibung, Kleinschreibung und Ziffern zu wählen. Um die Texterkennung zu verwenden, muss die gewünschte Sprache ausgewählt werden, siehe nächster Abschnitt oder *[Schriftsprache](#page-41-0)*, S.36.

#### Text über Textvorschlag eingeben

In einigen Sprachen können Sie die Methode des Textvorschlags verwenden, die ein Wörterbuch verwendet, um Wörter vorzuschlagen. Zum Aktivieren/Deaktivieren der Funktion siehe *[Texterkennung](#page-41-1)*, S.36.

• Drücken Sie jede Taste nur einmal, auch wenn das angezeigte Zeichen nicht das gewünschte ist. Auf der Grundlage der Tastenfolge, die gedrückt wurde, schlägt Ihnen das Wörterbuch Wörter vor.

#### Beispiel

- 1. Drücken Sie die Tasten  $\mathbf{3}, \mathbf{7}, \mathbf{3}$  und  $\mathbf{3}$ , um das Wort "Fred" zu schreiben. Schließen Sie die Eingabe des Wortes ab, bevor Sie sich die Vorschläge anschauen.
- 2. Verwenden Sie die Vier-Wege-Navigationstasten, um den Cursor innerhalb des Textvorschlags zu verschieben.
- 3. Drücken Sie  $\mathcal{D}$ , und fahren Sie mit dem nächsten Wort fort. Sie können alternativ auch 0 drücken, um mit dem nächsten Wort fortzufahren.
- 4. Ist Ihr gewünschtes Wort nicht dabei, so verwenden Sie den manuellen Eingabemodus.

Hinweis! Nähere Informationen dazu finden Sie unter *[Schriftsprache](#page-41-0)*, S.36.

#### Eingabemodus

Drücken Sie ::: , um den Eingabemodus zu ändern.

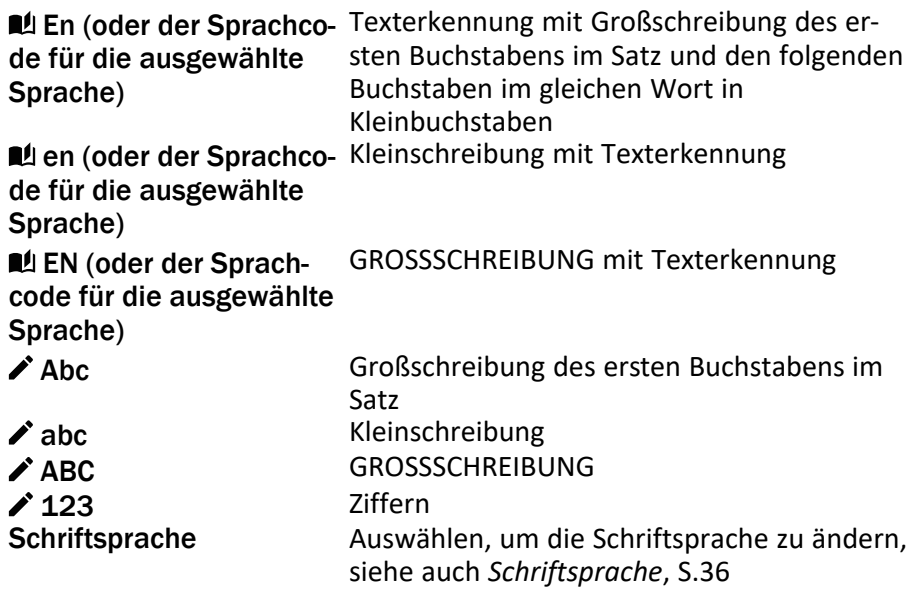

### <span id="page-15-0"></span>Hörgerätekompatibilität

Dieses Telefon ist kompatibel mit Hörgeräten. Die Hörgerätekompatibilität stellt keine Garantie dar, dass bestimmte Hörgeräte zusammen mit einem bestimmten Telefon funktionieren. Mobiltelefone enthalten Funksender, die die Leistung von Hörgeräten beeinträchtigen können. Dieses Telefon

wurde für den Gebrauch mit Hörgeräten mit der vom Telefon verwendeten Drahtlos-Technologie geprüft, doch existieren ggf. neuere Drahtlos-Technologien, die noch nicht für den Gebrauch mit Hörgeräten geprüft wurden. Um sicherzustellen, dass ein bestimmtes Hörgerät mit diesem Telefon gut funktioniert, testen Sie beide zusammen, bevor Sie es erwerben.

Der Standard für Hörgerätekompatibilität umfasst zwei Kennzeichnungsarten:

- M: Um Ihr Hörgerät in diesem Modus zu verwenden, achten Sie darauf, dass es auf "M-Modus" oder den akustischen Kopplungs-Modus eingestellt ist, und positionieren Sie den Telefonhörer in der Nähe des integrierten Mikrofons des Hörgerätes. Probieren Sie verschiedene Ausrichtungen des Telefons zum Hörgerät aus, um ein optimales Ergebnis zu erhalten – zum Beispiel bewirkt eine Hörerposition leicht oberhalb des Ohres ggf. eine bessere Leistung bei Hörgeräten, deren Mikrofone sich hinter dem Ohr befinden.
- T: Um Ihr Hörgerät in diesem Modus zu verwenden, achten Sie darauf, dass es auf "T-Modus" oder den Telefonspulen-Kopplungs-Modus eingestellt ist (nicht alle Hörgeräte verfügen über diesen Modus). Probieren Sie verschiedene Ausrichtungen des Telefons zum Hörgerät aus, um ein optimales Ergebnis zu erhalten – zum Beispiel bewirkt eine Hörerposition leicht unter oder vor dem Ohr ggf. eine bessere Leistung.

Siehe auch *[Audioeinrichtung](#page-53-1)* C, S.48 zu den Anpassungsmöglichkeiten der Telefon-Audioeinstellungen.

### <span id="page-16-0"></span>Das Telefon an einen Computer anschließen

Schließen Sie das Telefon an einen Computer an und beginnen Sie mit der Übertragung von Bildern, Musik und anderen Dateitypen. Hierzu müssen Sie ein USB-Kabel zwischen dem Telefon und dem Computer anschließen. Im Dateibrowser Ihres Computers können Sie Inhalte per Drag & Drop zwischen Ihrem Telefon und dem Computer übertragen.

Hinweis! Gegebenenfalls können Sie urheberrechtlich geschütztes Material nicht übertragen.

#### Inhalte per Drag & Drop zwischen dem Telefon und dem Computer übertragen

1. Schließen Sie Ihr Telefon mit einem USB-Kabel an einen Computer an.

- 2. Warten Sie, bis das Telefon oder die Speicherkarte als externe Laufwerke im Dateibrowser angezeigt werden.
- 3. Verschieben Sie die ausgewählten Dateien per Drag & Drop zwischen dem Telefon und dem Computer.

Hinweis! Bei den meisten Geräten und Betriebssystemen, die eine USB-Massenspeicherschnittstelle unterstützen, können Sie Dateien per USB-Kabel übertragen.

#### Sicheres Trennen des USB-Kabels

- 1. Stellen Sie sicher, dass die Hardware sicher entfernt werden kann.
- 2. Trennen Sie das USB-Kabel.

Hinweis! Die Computeranweisungen können sich je nach Betriebssystem unterscheiden. Siehe die Dokumentation des Betriebssystems Ihres Computers für weitere Informationen.

### Anrufe

### <span id="page-17-1"></span><span id="page-17-0"></span>Einen Anruf tätigen

- 1. Geben Sie die Telefonnummer mit der Vorwahlnummer ein. Zum Löschen wählen Sie Löschen.
- 2. Drücken Sie , um einen Anruf zu tätigen.
- 3. Drücken Sie zum Beenden des Anrufs.

Tipp: Geben Sie bei internationalen Anrufen vor der Landesvorwahl immer + ein, um das Telefonbuch optimal in jedem Land nutzen zu können. Drücken Sie zweimal  $\mathbb{Z}$ , um die internationale Vorwahl + einzugeben.

### <span id="page-17-2"></span>Anruf vom Telefonbuch

- 1. Drücken Sie  $\triangle$ , um das Telefonbuch zu öffnen.
- 2. Blättern Sie durch das Telefonbuch oder führen Sie eine Schnellsuche aus, indem Sie die dem Anfangsbuchstaben des Eintrags entsprechende Taste drücken, siehe *[Text eingeben](#page-14-0)* (三, S.9.
- 3. Drücken Sie  $\mathcal{D}$ , um einen Eintrag auszuwählen, und dann  $\blacksquare$ , um den ausgewählten Eintrag anzurufen. Alternativ können Sie drücken, um direkt anzurufen.
- 4. Drücken Sie , um den Anruf abzubrechen.

### <span id="page-18-0"></span>Anrufe entgegennehmen

- 1. Klappen Sie das Telefon auf und drücken Sie , um einen Anruf entgegenzunehmen. Drücken Sie **oder**, um den Anruf abzulehnen (Besetztzeichen). Um einen eingehenden Anruf durch Öffnen des Telefons nicht zu beantworten, siehe *[Antwortmodus](#page-48-1)*, S.43.
- 2. Drücken Sie von zum Beenden des Anrufs.

Tipp: Drücken Sie **+** oder **–**, um den Rufton vorübergehend auszuschalten.

### <span id="page-18-1"></span>Anrufinformationen

Während eines Gesprächs werden die gewählte Telefonnummer oder die Telefonnummer des Anrufers sowie die Gesprächsdauer angezeigt. Bei unterdrückter Anruferidentität oder einem unbekannten Anrufer wird Privat oder Unbekannte auf der Anzeige angezeigt.

### <span id="page-18-2"></span>Anrufoptionen

### Stummschaltung

Drücken Sie  $\equiv \rightarrow$  Ton aus, um das Mikrofon zu deaktivieren. Drücken Sie  $\equiv \Rightarrow$  Stummschaltung aufheben, um das Mikrofon wieder zu aktivieren.

#### Lautsprecher

Drücken Sie während eines Anrufs den rechten Softkey Lautsprecher, um den Lautsprechermodus zu aktivieren. Sprechen Sie deutlich aus einer Entfernung von höchstens 1 m in das Mikrofon des Telefons. Drücken Sie den rechten Softkey Lautsprecher, um den Lautsprechermodus zu deaktivieren.

### Optionen

Während eines Gesprächs können Sie mit der Optionstaste  $\equiv$ ) auf weitere Funktionen zugreifen.

- Hinzufügen, um eine weitere Nummer anzurufen. Wenn die zweite Partei verbunden ist, drücken Sie erneut  $\equiv$  und dann:
	- Anrufe zusammenführen/Telefonkonferenz aufsplitten, um die beiden Anrufe zu einer Telefonkonferenz zusammenzuführen und sie bei Bedarf wieder zu trennen.
	- Austauschen, um zwischen den beiden Anrufen zu wechseln.
	- Übertragen, um die beiden Anrufe zusammenzuführen und selbst aufzulegen.
- Anruf halten/Anruf wieder aufnehmen, um den aktuellen Anruf zu halten/weiterzuführen.
- Ton aus, um das Mikrofon auszuschalten. Siehe oben.
- Beenden, um den aktuellen Anruf zu beenden (wie bei $\left( \begin{array}{c} \bullet \\ \bullet \end{array} \right)$ ).
- Alle Anrufe beenden, um alle laufenden Anrufe zu beenden.

Hinweis! Informationen zu Einstellungen für den Anruf finden Sie unter *[Anrufe](#page-46-0)*, S.41

### <span id="page-19-0"></span>Notrufe

Sofern das Telefon eingeschaltet ist, kann ein Notruf getätigt werden, indem Sie die im Aufenthaltsland gültige Notrufnummer eingeben und dann drücken.

In einigen Netzen sind Notrufe auch ohne gültige SIM-Karte zulässig. Weitere Informationen erhalten Sie bei Ihrem Netzbetreiber.

### <span id="page-19-1"></span>**Anrufliste**

Angenommene Anrufe, vermisste und abgehende Anrufe werden in einer gemeinsamen Anrufliste gespeichert.

- 1. Drücken Sie Drücken Sie alternativ  $\mathcal{B} \rightarrow \mathcal{C}$  Anrufliste.
- 2. Anrufe werden je nach Anruftyp wie folgt angezeigt:

LK Eingehender Anruf Ausgehender Anruf Anruf in Abwesenheit

3. Wählen Sie den gewünschten Eintrag und drücken Sie $\Box$ , um zu wählen, oder:

Wählen Sie einen Eintrag und drücken Sie  $\equiv$  für folgende Optionen:

- Details, um sich Details des ausgewählten Anrufs anzeigen zu lassen.
- Anruf, um die gewählte Nummer/den Kontakt anzurufen.
- Nachricht senden, um eine Textnachricht zu versenden.
- Zu Kontakten hinzufügen, um die Nummer in den Kontakten zu speichern.
	- Zu neuen Kontakten hinzufügen, um die Nummer als neuen Kontakt hinzuzufügen.

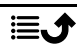

- Zu bestehendem Kontakt hinzufügen, um die Nummer zu einem vorhandenen Kontakt hinzuzufügen.
- Zur Blacklist hinzufügen/Aus der Blacklist löschen, um die Nummer zu sperren/entsperren. Von einer gesperrten Nummer erhalten Sie keine Anrufe oder Nachrichten mehr. Siehe *[Schwarze](#page-45-0) Liste*[, S.40.](#page-45-0)
- Löschen, um den ausgewählten Eintrag im Anrufprotokoll zu löschen.
- Alles löschen, um alle Einträge im Anrufprotokoll zu löschen.

### Tel-Buch

### <span id="page-20-1"></span><span id="page-20-0"></span>Kontakt hinzufügen

- 1. Drücken Sie  $\triangle$ . um **E** Tel-Buch  $\rightarrow$  Kontakt hinzufügen zu öffnen, und wählen Sie den Speicherort aus.
- 2. Wählen Sie Bild Wählen, und drücken Sie  $\mathcal{D}$ , um ein Bild zum Kontakt hinzuzufügen.
- 3. Geben Sie Name, Handy-Nummer, Privatnummer, Geschäftlich ein, um einen besonderen Klingelton für Anrufe vom ausgewählten Kontakt auszuwählen.
- 4. Wählen Sie einen Klingelton aus, der dem Kontakt zugeordnet werden soll.
- 5. Drücken Sie Sichern.

### <span id="page-20-2"></span>Verwalten von Telefonbuchkontakten

- 1. Drücken Sie  $\triangle$ , um **E** Tel-Buch zu öffnen.
- 2. Wählen Sie einen Kontakt aus, und drücken Sie  $\equiv$ :
	- Kontakt hinzufügen, um einen Eintrag im Telefonbuch anzulegen.
	- Bearbeiten, um den Kontakt zu bearbeiten. Anschließend drükken Sie Sichern.
	- Kontakte durchsuchen, um einen Kontakt zu suchen.
	- Zu Top 10 hinzufügen, um anzugeben, dass der Eintrag unter den ersten Kontakten im Telefonbuch aufgeführt werden soll.
	- Löschen, um den ausgewählten Kontakt zu löschen. Drücken Sie zur Bestätigung Ja.
	- Mehrere löschen , um mehrere Kontakte zu löschen. Wählen oder suchen Sie die Kontakte, die Sie löschen möchten. Sie

können auch  $\equiv \rightarrow$ Alles markieren drücken, um alle Kontakte auszuwählen.

Bestätigen Sie mit ®, um die ausgewählten Kontakte zu löschen.

- V-Karte senden, um den gewählten Eintrag im Telefonbuch als vCard über die ausgewählte Methode zu senden.
- Nachricht senden, um eine Nachricht zu senden. Siehe *[Erstellen](#page-25-1) [und Senden von Textnachrichten \(SMS\)/Bildnachrichten \(MMS\)](#page-25-1)*,  $S.20$
- Kurzwahlkontakte , um Direktwahlnummern für 2 bis 9 zu speichern. Wählen Sie die gewünschte Direktwahlnummer aus und fügen Sie Kontakte hinzu, bzw. ersetzen oder löschen Sie sie. Halten Sie die zugewiesene Direktwahltaste gedrückt.
- Speicherstatus, um den Status des Telefonbuchspeichers anzuzeigen.
- Importieren/Exportieren, um Kontakte von Telefon oder gemeinsamem Speicher oder in diese zu kopieren.
	- Kontakte importieren, um Kontakte vom internen Speicher oder von der SD-Karte in das Telefonbuch zu kopieren. Wählen Sie, aus welchem Verzeichnis Sie importieren möchten, und wählen Sie dann die Kontakte aus. Drücken Sie OK, um die Kontakte zu importieren.
	- Kontakte exportieren, um Kontakte aus dem Telefonbuch in einen internen Speicher oder auf eine SD-Karte zu kopieren. Wählen Sie die Kontakte aus, die Sie exportieren möchten, und wählen Sie dann den Speicherort für die Kontakte aus.
- 3. Sie können auch einen einzelnen Kontakt auswählen und  $\otimes$  drücken; anschließend drücken Sie $\equiv$ :
	- Bearbeiten, um den Kontakt zu bearbeiten. Anschließend drükken Sie Sichern.
	- Löschen, um den ausgewählten Kontakt zu löschen. Drücken Sie zur Bestätigung Ja.

### <span id="page-21-0"></span>ICE (In Case of Emergency, dt. Im Notfall)  $\heartsuit$

Ersthelfer können im Notfall über die Funktion <sup>Ge</sup> Notfall des Telefons des Opfers zusätzliche, sehr nützliche Informationen erhalten. In medizinischen Notfällen ist es wichtig, diese Informationen so schnell wie möglich zu erhalten, um die Überlebenschancen zu erhöhen. Alle Eingabefelder sind optional, aber es gilt: Je mehr Informationen, desto besser.

- 1. Drücken Sie  $\triangle$ , um **E** Tel-Buch  $\rightarrow$  **Noticall** zu öffnen.
- 2. Drücken Sie Meine Daten  $\rightarrow$  Bearbeiten, um Informationen zum jeweiligen Eintrag hinzuzufügen oder zu bearbeiten.
	- Name, um Ihren Namen einzugeben.
	- Adresse, um Ihre Heimatadresse einzugeben.
	- Meine Nummer, um Ihre Telefonnummer einzugeben.
	- Geburtstag, um Ihr Geburtsdatum einzugeben.
	- Sprache, um Ihre bevorzugte Sprache einzugeben.

Wenn Sie Meine Daten abgeschlossen haben, drücken Sie Sichern.

- 3. Drücken Sie Meine Gesundheit  $\rightarrow$  Bearbeiten, um Informationen zum jeweiligen Eintrag hinzuzufügen oder zu bearbeiten.
	- Krankheit, um alle vorhandenen Erkrankungen oder Medizinprodukte (z. B. Diabetes, Herzschrittmacher usw.) einzugeben.
	- Allergien, um alle diagnostizierten Allergien (z. B. gegen Penicillin, Insektenstiche) einzugeben.
	- Blutgruppe, um Ihre Blutgruppe einzugeben.
	- Impfungen, um alle wichtigen Impfungen einzugeben.
	- Medikamente, um alle Medikamente einzugeben, die Sie einnehmen.
	- Versicherung, um den Namen Ihrer Versicherung und die Nummer der Police einzugeben.
	- Arzt, um den Namen Ihres Arztes einzugeben.
	- Telefonnummer, um die Telefonnummer Ihres Arztes einzugeben. Wenn Sie Meine Gesundheit abgeschlossen haben, drücken Sie Sichern.
- 4. Drücken Sie Notrufkontakte > Bearbeiten, um Informationen zum jeweiligen Eintrag hinzuzufügen oder zu bearbeiten.

Hinweis! Sie können zwei Notrufkontakte hinzufügen.

- Name, um den Namen Ihres ICE-Kontakts einzugeben.
- Beziehung, um einen Kontakt aus dem Telefonbuch hinzuzufügen.
- Telefonnummer, um die Telefonnummer Ihres ICE-Kontakts einzugeben.

Wiederholen Sie die Schritte für einen zweiten ICE-Kontakt. Wenn Sie Meine Daten abgeschlossen haben, drücken Sie Sichern.

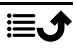

### **Notruftaste**

<span id="page-23-0"></span>Mit der Notruftaste können Sie im Bedarfsfall mühelos Ihre vorab festgelegten Helfer anrufen. Vergewissern Sie sich vor dem Gebrauch, dass die Notruf-Funktion aktiviert und konfiguriert ist. Tragen Sie in die Nummernliste Empfänger ein und bearbeiten Sie die Textnachricht. Siehe *[Notruf-Ein](#page-23-2)[stellungen](#page-23-2)*, S.18.

### <span id="page-23-1"></span>Einen Notruf tätigen

#### $\bigwedge$ VORSICHT

Wenn ein Notruf getätigt wird, wird automatisch die Freisprechfunktion aktiviert. Halten Sie das Telefon nicht ans Ohr, wenn der Freisprechmodus aktiviert ist, da die Lautstärke sehr hoch sein kann.

- 1. Wenn Sie Hilfe benötigen, halten Sie die Notruftaste für 3 Sekunden gedrückt oder drücken Sie sie zweimal innerhalb 1 Sekunde. Der Notruf wird nach einer Verzögerung von 5 Sekunden gestartet. In dieser Zeit können Sie einen möglichen Fehlalarm vermeiden, indem Sie  $\bullet$  drücken.
- 2. Eine Notruf-Textnachricht (SMS) wird an alle Empfänger gesendet.
- 3. Der erste Helfer in der Liste wird angewählt. Wird der Anruf nicht innerhalb von 25 Sekunden angenommen, wird die nächste Telefonnummer gewählt. Der Wählvorgang wird dreimal wiederholt oder bis der Anruf angenommen wird oder bis  $\bullet$  gedrückt wird.

Hinweis! Manche private Sicherheitsunternehmen akzeptieren automatische Anrufe von ihren Kunden. Wenden Sie sich an das Sicherheitsunternehmen, bevor Sie die entsprechende Nummer verwenden.

### <span id="page-23-2"></span>Notruf-Einstellungen

### Aktivierung

Aktivieren Sie die Notruffunktion mit der Notruftaste.

- 1. Drücken Sie Menü  $\rightarrow$  Einstellungen  $\rightarrow$  Notruf  $\rightarrow$  Aktivierung:
	- An, um die Taste für ca. 3 Sekunden gedrückt zu halten oder zweimal innerhalb von 1 Sekunde zu drücken.
- An (3), um die Taste dreimal innerhalb von einer Sekunde zu drücken.
- Aus, um die Notruf-Tastenfunktion zu deaktivieren.

#### Helfer

Fügen Sie der Liste Nummern hinzu, die angerufen werden, wenn die Notruftaste gedrückt wird.

#### **WICHTIG**

Informieren Sie die Empfänger in der Nummernliste immer darüber, dass sie als Ihre Hilfskontakte (Notfallkontakte) aufgeführt sind.

- 1. Drücken Sie Menü  $\rightarrow$  Einstellungen  $\rightarrow$  Notruf  $\rightarrow$  Helfer.
- 2. Drücken Sie Hinzufügen  $\rightarrow$  Manuell, um Namen/Nummern manuell hinzuzufügen. Drücken Sie alternativ Kontakte, um einen Kontakt aus dem Telefonbuch hinzuzufügen.
- 3. Drücken Sie zur Bestätigung Sichern.

Tipp: Um einen bestehenden Eintrag zu bearbeiten oder zu löschen, wählen Sie diesen aus, und drücken Sie  $\equiv \rightarrow$  Bearbeiten/Als Helfer löschen.

#### Notruf-SMS

Es besteht die Möglichkeit, eine Textnachricht an die Kontakte in der Liste zu senden, wenn die Notruftaste gedrückt wird.

- 1. Drücken Sie Menü  $\rightarrow$  Einstellungen  $\rightarrow$  Notruf  $\rightarrow$  Notruf-SMS.
- 2. Markieren Sie SMS senden, um das Senden der Notruf-Textnachricht zu aktivieren.

Hinweis! Für den Empfänger der Notrufnachricht ist es hilfreich, wenn Sie hinzuzufügen, dass es sich um einen Notrufalarm handelt und dass er von Ihnen kommt.

Informieren Sie die Empfänger in der Nummernliste immer darüber, dass sie als Ihre Hilfskontakte (Notfallkontakte) aufgeführt sind. Beispiel: "Dies ist ein Notruf von Max Mustermann."

- 3. Blättern Sie zum Nachrichtenfeld, und schreiben Sie die Nachricht.
- 4. Drücken Sie Sichern, um die Nachricht zu speichern.

### Notruf-Signal

Wählen Sie das Benachrichtigungssignal für den Notruf aus.

- 1. Drücken Sie Menü > Einstellungen → Notruf → Notruf-Signal:
	- Hoch für laute Signale (standardmäßig).
	- Gering für ein leises Signal.
	- Lautlos für keine Signalkennung, wie ein normaler Anruf.

### **Nachrichten**

### <span id="page-25-1"></span><span id="page-25-0"></span>Erstellen und Senden von Textnachrichten (SMS)/ Bildnachrichten (MMS)

Eine Textnachricht (SMS) ist eine kurze Textnachricht, die an andere Mobiltelefone gesendet werden kann. Eine Bildnachricht (MMS) kann Text und Medienobjekte wie Bilder, Tonaufnahmen oder Videos enthalten. Die Einstellungen für Nachrichten werden von Ihrem Netzanbieter bereitgestellt und können Ihnen automatisch per Textnachricht zugesendet werden.

- 1. Drücken Sie Menü  $\rightarrow$  Mitteilungen  $\rightarrow$  Schreiben. Alternativ können Sie die Schnelltaste  $\blacksquare \rightarrow$  Schreiben drücken.
- 2. Drücken Sie 2. und wählen Sie einen Empfänger und eine Nummer aus Ihren Kontakten aus. Wenn Sie fertig sind, drücken Sie Fertig. Alternativ geben Sie die Nummer ein, um den Empfänger manuell hinzuzufügen, und drücken Sie  $\mathcal{D}$ , wenn Sie fertig sind.

Hinweis! Wenn Sie mehrere Empfänger hinzufügen, wird jede Nachricht einzeln berechnet.

- 3. Gehen Sie zum Nachrichtenfeld und schreiben Sie Ihre Nachricht, siehe *[Text eingeben](#page-14-0)* (三, S.9.
- 4. Drücken Sie  $\equiv$  für folgende weitere Optionen:
	- Bild hinzufügen, um mit der Kamera ein Bild aufzunehmen oder ein Bild aus Ihrer Galerie hinzuzufügen.

Hinweis! Wenn Sie mehr als ein Bild hinzufügen, werden die folgenden Bilder zunehmend vom Telefon komprimiert (verkleinert). Dadurch können Sie mehrere Bilder in einer Nachricht versenden. Versenden Sie nur ein Bild pro Nachricht, wenn sie die höchste Bildqualität beibehalten wollen.

- Betreff hinzufügen, um einen Betreff hinzuzufügen.
- Kontakt hinzufügen, um einen Kontakt als vcf-Datei aus Ihrem Telefonbuch hinzuzufügen.
- Audiodatei hinzufügen, um eine Audioaufnahme aus Ihrer Bibliothek hinzuzufügen.
- Vorschau, um vor dem Senden eine Vorschau der Nachricht anzuzeigen.
- Hinzufügen, um weitere Elemente zur Nachricht hinzuzufügen.
- Anhang löschen, um ein oder mehrere Elemente aus der Nachricht zu entfernen.
- Als Entwurf speichern, um die aktuelle Nachricht zu speichern, um sie zu einem späteren Zeitpunkt zu senden.
- 5. Abschließend drücken Sie Senden, um die Nachricht zu senden.

### <span id="page-26-0"></span>Lesen und Behandeln von Nachrichten

### Posteingang, Entwürfe, Gesendet und Ausgang

- 1. Drücken Sie Menü  $\rightarrow$  Mitteilungen. Alternativ können Sie die Schnelltaste  $\blacksquare$  drücken.
- 2. Wählen Sie Posteingang, Entwürfe, Gesendet oder Ausgang.
- 3. Drücken Sie  $\equiv \rightarrow$  Alles löschen, um alle Nachrichten zu löschen.
- 4. Wählen Sie eine Nachricht aus, und drücken Sie  $\otimes$  zum Öffnen der Nachricht.
- 5. Drücken Sie Antwort , um eine Antwort zu senden, oder drücken Sie  $\equiv$  für weitere Optionen:
	- Anruf, um die gewählte Nummer/den Kontakt anzurufen.
	- Details, um Nachrichtendetails anzuzeigen.
	- Weiterleiten, um die Nachricht weiterzuleiten. Bearbeiten Sie die Nachricht (falls erwünscht) und geben Sie den Empfänger ein. Drücken Sie dann ®, um die Nachricht zu senden.
	- Zu Kontakten hinzufügen, um die Nummer als neuen Kontakt zu speichern oder zu einem vorhandenen Kontakt hinzuzufügen.
	- Löschen, um diese einzelne Nachricht zu löschen.
	- Abspielen, um eine Multimedia-Nachricht anzuzeigen.
	- Mediadateien speichern, um einen Medienanhang zu speichern.

### <span id="page-27-0"></span>Mitteilungseinstellungen

### Textnachricht (Textnachricht)

### Mitteilungscenter

Textnachrichten benötigen eine Nachrichtenzentrale, die normalerweise automatisch auf Ihrem Telefon eingerichtet wird. Die Nummer erhalten Sie vom Mobilfunkanbieter.

- 1. Drücken Sie Menü  $\rightarrow$  Mitteilungen  $\rightarrow$  Einstellungen  $\rightarrow$  Textnach $right < \rightarrow$  Mitteilungscenter.
- 2. Geben Sie die Nummer des Servicecenters ein.

Hinweis! Die Nummer des Servicecenters ist normalerweise auf Ihrer SIM-Karte voreingestellt und kann möglicherweise nicht geändert werden.

3. Drücken Sie zur Bestätigung  $\otimes$ .

### SMS-Gültigkeitszeitraum

Ist das empfangende Mobiltelefon offline, wird eine SMS im SMS-Center zwischengespeichert. Sie können den Zeitraum festlegen, nach dessen Ablauf die SMS aus dem SMS-Center gelöscht wird, damit die SMS nicht an das empfangende Mobiltelefon weitergeleitet wird, wenn es wieder online ist. Dieser Zeitraum wird als Gültigkeitsperiode bezeichnet.

- 1. Drücken Sie Menü  $\rightarrow$  Mitteilungen  $\rightarrow$  Einstellungen  $\rightarrow$ Textnachricht.
- 2. Wählen Sie SMS-Gültigkeitszeitraum mit  $\mathcal{O}_n$  um die Einstellung zu aktivieren.

#### Zustellbarkeitsbericht

Sie können wählen, ob Sie von Ihrem Telefon informiert werden möchten, sobald Ihre Textnachricht beim Empfänger angekommen ist.

Hinweis! Bitte wenden Sie sich an Ihren Netzbetreiber, um vor der Aktivierung genaue Informationen zu Ihrem Abonnement zu erhalten.

- 1. Drücken Sie Menü  $\rightarrow$  Mitteilungen  $\rightarrow$  Einstellungen  $\rightarrow$ Textnachricht.
- 2. Wählen Sie Zustellbarkeitsbericht mit  $\mathcal{O}_n$  um die Einstellung zu aktivieren.

#### Bevorzugtes Speichermedium

Wählen Sie den bevorzugten Speicher für Ihre Nachrichten.

- 1. Drücken Sie Menü  $\rightarrow$  Mitteilungen  $\rightarrow$  Einstellungen  $\rightarrow$  Textnach $right \rightarrow$  Bevorzugtes Speichermedium.
- 2. Wählen Sie eine Option aus, um die Nachrichten auf dem Telefon oder der SIM zu speichern.

#### SMS-Erinnerung

Die Erinnerung warnt Sie einmal, wenn Sie Ihre Nachrichten nicht innerhalb von 10 Minuten nach Erhalt überprüft haben.

- 1. Drücken Sie Menü  $\rightarrow$  Mitteilungen  $\rightarrow$  Einstellungen  $\rightarrow$ Textnachricht:
- 2. Wählen Sie SMS-Erinnerung mit  $\mathcal{D}$ , um die Einstellung zu aktivieren.

### Eingabemethode

Mit "Eingabemodus" können Sie zwischen bestimmten sprachenspezifischen Sonderzeichen (Unicode) oder einfacheren Zeichen für die Eingabe von Textnachrichten wählen. Mit Automatisch werden Sonderzeichen ermöglicht. Sonderzeichen benötigen mehr Platz und die Größe jeder Nachricht wird ggf. auf 70 Zeichen reduziert. GSM-Alphabet wandelt jedes Sonderzeichen in einfache Buchstaben um, z. B. wird Î zu I. Jede Nachricht kann 160 Zeichen enthalten.

- 1. Drücken Sie Menü  $\rightarrow$  Mitteilungen  $\rightarrow$  Einstellungen  $\rightarrow$  Textnach $right \rightarrow$  Eingabemethode.
- 2. Wählen Sie die Eingabemethode:
	- Automatisch (Standard), um bei Bedarf Sonderzeichen zuzulassen; aber jede Nachricht kann auf 70 Zeichen beschränkt werden.
	- GSM-Alphabet, um Sonderzeichen in Klartextzeichen umzuwandeln.

#### **Speicherstatus**

So zeigen Sie an, wie viel Speicherplatz auf der SIM-Karte und im Telefonspeicher belegt ist.

- 1. Drücken Sie Menü  $\rightarrow$  Mitteilungen  $\rightarrow$  Einstellungen  $\rightarrow$  Textnach- $\mathsf{rich}\rightarrow\mathsf{Spe}$ icherstatus.
- 2. So zeigen Sie an, wie viel Speicherplatz auf der SIM-Karte und im Telefonspeicher belegt ist.

### Multimedia-Nachricht (Multimedia-/Bildnachricht)

Aktivieren/Deaktivieren Sie die Funktionen wie gewünscht.

- 1. Drücken Sie Menü  $\rightarrow \blacksquare$  Mitteilungen  $\rightarrow$  Einstellungen  $\rightarrow$  Multimedia-Nachricht<sup>-></sup> MMS Konto:
- 2. Drücken Sie MMS Konto, um MMS-Konten zu bearbeiten.
- 3. Wählen Sie Ihren Dienstanbieter aus, und drücken Sie  $\mathcal{O}_n$  um dieses MMS-Konto zu aktivieren.
- 4. Drücken Sie  $\equiv$  für die folgenden Optionen:

#### MMS Konto

Diese Einstellungen werden zur Verwendung der Bildnachricht-Funktion benötigt. Die Einstellungen für Bildnachrichten werden von Ihrem Netzanbieter bereitgestellt und können Ihnen automatisch zugesendet werden.

- Neue Verbindung: Befolgen Sie die nachstehenden Schritte, sollte Ihr Netzbetreiber nicht auf der Liste stehen: Fragen Sie Ihren Netzbetreiber nach den korrekten Einstellungen.
	- Name, um einen Kontonamen hinzuzufügen.
	- Benutzername, um einen Benutzernamen hinzuzufügen.
	- Passwort, um ein Kennwort hinzuzufügen.
	- Anschluss, um einen APN (Access Point Name) hinzuzufügen.
	- Autorisierungsart, um die Art der Authentifizierung festzulegen, die verwendet werden soll, wenn Ihr Dienstanbieter über einen APN mit Benutzername und Kennwort verfügt.
	- IP-Typ, um das Protokoll festzulegen, das das Gerät verwenden muss, um über Mobilfunkdaten auf das Internet zuzugreifen.
	- Schnittstelle, um eine Gateway-Proxy-Adresse hinzuzufügen.
	- Hafen, um einen Gateway-Proxy-Port hinzuzufügen.
	- Startseite, um eine Homepage hinzuzufügen.
	- Erweiterte Einstellungen für erweiterte Einstellungen:
		- DNS-Adresse, um eine DNS-IP-Adresse für Ihren Dienstanbieter hinzuzufügen.
		- Netzwerktyp, um den Netzwerktyp einzustellen. Wählen Sie entweder WAP oder HTTP.
- Drücken Sie Sichern, wenn Sie damit fertig sind.
- Suche, um nach allen verfügbaren MMS-Konten (APN) zu suchen.
- Löschen, um das ausgewählte MMS-Konto (APN) zu löschen.
- Bearbeiten, um das ausgewählte MMS-Konto (APN) zu bearbeiten.
- 5. Aktivieren/Deaktivieren/Wählen Sie die Funktionen wie gewünscht.
	- Markieren Sie Zustellungsbericht, um automatisch einen Bericht an den Absender zu senden, wenn Sie eine Multimedianachricht erhalten haben.
	- Markieren Sie Zustellbarkeitsbericht, um eine Benachrichtigung zu erhalten, sobald Ihre Multimedianachricht beim Empfänger angekommen ist.
	- Markieren Sie Lesebericht senden, um eine Benachrichtigung zu erhalten, sobald Ihre Multimedianachricht vom Empfänger gelesen wurde.
	- Wählen Sie Dateispeicherung, um Multimediadateien auf Telefon oder Speicherkarte (falls installiert) zu speichern.
	- Speicherstatus, um den belegten Speicherplatz des ausgewählten Speichers anzuzeigen.

#### Zellinformationen

Sie können Nachrichten über verschiedene Themen von Ihrem Netzbetreiber beziehen, wie zum Beispiel Informationen über Wetter und Straßenverkehr in einer bestimmten Region. Informationen über die verfügbaren Kanäle und die entsprechenden Kanaleinstellungen erhalten Sie bei Ihrem Netzbetreiber. Wenn sich Ihr Telefon im Roaming-Modus befindet, können keine Cell-Broadcast-Nachrichten empfangen werden.

Drücken Sie <sup>®</sup>, um eine Mobilfunknachricht zu lesen.

- 1. Drücken Sie Menü  $\rightarrow$  Mitteilungen  $\rightarrow$  Einstellungen  $\rightarrow$ Zellinformationen.
- 2. Drücken Sie  $\equiv$  für folgende Optionen:
	- Weiterleiten, um eine Nachricht weiterzuleiten.
	- Löschen, um eine Nachricht zu löschen.
	- Einstellungen für weitere Optionen:
		- An/aus, um die Funktion zu aktivieren.
- Sprachwahl, um auszuwählen, für welche Sprachen Broadcast-Nachrichten angezeigt werden sollen.
- Kanaleinstellungen für Kanaleinstellungen: Markieren Sie den jeweiligen Kanal, um Nachrichten auf diesem Kanal zu empfangen. Drücken Sie  $\equiv$ . um Kanäle zu bearbeiten:
	- Kanal hinzufügen, um einen neuen Kanal für den Empfang von Broadcast-Nachrichten hinzuzufügen. Legen Sie die Kanalnummer und den Titel fest, und drücken Sie Sichern, um die Einstellungen zu speichern und zu aktivieren.
	- Kanal bearbeiten, um den ausgewählten Kanal zu bearbeiten. Wenn Sie fertig sind, drücken Sie Sichern.
	- Kanal löschen, um den ausgewählten Kanal zu löschen. Bestätigen Sie den Vorgang mit Ja.

Hinweis! Nicht alle Betreiber bieten die Cell-Broadcast-Nachrichtenfunktion in ihrem Netzwerk an.

### Mailbox einrichten

Wenn Sie von Ihrem Anbieter eine Mailbox (Anrufbeantworter im Handynetz) eingestellt bekommen haben, können Anrufer eine Sprachmitteilung hinterlassen, wenn Sie einen Anruf nicht entgegennehmen können. Mailbox ist ein Dienst Ihres Netzbetreibers, den Sie u. U. zuerst abonnieren müssen. Weitere Informationen und die Nummer für die Mailbox erhalten Sie bei Ihrem Netzbetreiber.

#### Mailbox anrufen

- Halten Sie die Schnelltaste 1 gedrückt.
- 1. Drücken Sie Menü  $\rightarrow$  Mitteilungen  $\rightarrow$  Einstellungen  $\rightarrow$  Mailbox.
- 2. Drücken Sie Bearbeiten, geben Sie die Nummer ein, und bestätigen Sie den Vorgang mit  $\mathcal{D}$ .

### **Wetter**

#### <span id="page-32-0"></span>**WICHTIG**

Die Wetterfunktion nutzt Datendienste, was mit erheblichen Kosten verbunden sein kann. Wir empfehlen, dass Sie sich bei Ihrem Netzbetreiber nach den Datenübertragungsraten erkundigen.

Zeigen Sie das Wetter für die von Ihnen gewählte Stadt an.

- 1. Drücken Sie Menü  $\rightarrow$   $\rightarrow$  Wetter.
- 2. Drücken Sie **Dagen zum Standby-Modus zurückzukehren.**

Hinweis! Um das Wetter zu sehen, müssen Sie zuerst eine Stadt auswählen.

#### Wettereinstellungen

- 1. Drücken Sie Menü → Wetter.
- 2. Wählen Sie Wetter: Wenn Sie die Wetterfunktion zum ersten Mal öffnen, werden Sie aufgefordert, die nächstgelegene Stadt für Ihre Wettervorhersagen einzugeben. Geben Sie den Namen der Stadt ein, und drücken Sie ®, um die Suche zu starten. Wählen Sie die Stadt aus der Liste aus, und drücken Sie  $\mathcal{D}$ .
- 3. Drücken Sie  $\equiv$  für Optionen.
	- Stadt: Drücken Sie  $\equiv$  und dann Bearbeiten, um die Stadt zu bearbeiten, oder drücken Sie Löschen, um die Stadt zu löschen.
	- Wählen Sie Hintergrund und dann Einschalten (um das Wetter im Standby-Modus abzufragen).
	- Drücken Sie Temperatureinheit, um entweder Celsius oder Fahrenheit auszuwählen.

### Kamera

<span id="page-32-1"></span>Über das Kamera-Menü können Sie Fotos und Videos aufnehmen und ansehen.

Für scharfe Fotos und Videos säubern Sie die Linse mit einem trockenen Tuch.

- 1. Drücken Sie die Schnelltaste Alternativ können Sie Menü - G Kamera drücken
- 2. Mit  $\bigwedge$  können Sie das Bild vor der Aufnahme vergrößern oder verkleinern.

Hinweis! Zoomen kann die Bildqualität beeinträchtigen.

- 3. Drücken Sie **O** oder <sup>®</sup>, um ein Foto aufzunehmen oder eine Videoaufnahme zu starten/stoppen.
- 4. Bei Videoaufnahmen drücken Sie  $\mathbf{II}$  ( $\circledast$ ), um die Aufnahme zu unterbrechen, und , um die Aufnahme zu beenden. Drücken Sie Ja, um die Aufnahme zu speichern.
- 5. Drücken Sie  $\equiv$  für folgende weitere Optionen:

Hinweis! Einige Funktionen sind entweder nur im Foto- oder im Videomodus verfügbar.

#### Bilder

• Unter "Bilder" werden alle von Ihnen aufgenommenen Fotos und Videos in der Galerie angezeigt. Weitere Informationen unter *[Ga](#page-37-2)lerie*[, S.32.](#page-37-2)

#### **Blitz**

- Automatisch, um automatisch den Blitz/die Lampe je nach Umgebungslicht zu aktivieren.
- Aus, um den Blitz/die Lampe unabhängig vom Umgebungslicht einzuschalten.
- Einschalten, um den Blitz/die Lampe unabhängig vom Umgebungslicht auszuschalten.

Hinweis! Die Einstellung für den Blitz bleibt so lange unverändert, bis sie geändert wird.

#### Kamera/Videokamera

• Zum Umschalten zwischen Kamera- und Videoaufnahme.

#### Qualität

• Stellen Sie die Qualität für Foto/Video ein. Je höher die Einstellung, umso besser ist die Qualität.

Hinweis! Bessere Qualität benötigt aber auch mehr Speicherkapazität.

#### Shutter Sound

Wählen Sie diese Option, um den Shutter Sound auf "Ein" oder Aus zu setzen.

#### Bevorzugtes Speichermedium

- Telefon, um Bilder oder Videos im Telefonspeicher zu speichern.
- Speicherkarte, um Bilder oder Videos auf der Speicherkarte zu speichern.

Hinweis! Diese Option ist nur verfügbar, wenn eine kompatible externe Speicherkarte im Gerät eingesetzt ist. Siehe *[SIM-Karte](#page-7-0), [Speicherkarte und Akku einlegen](#page-7-0)*, S.2.

### **Weckfunktion**

<span id="page-34-0"></span>Hinweis! Der Wecker funktioniert auch, wenn das Telefon ausgeschaltet ist.

- 1. Drücken Sie Menü $\rightarrow \infty$  Weckfunktion.
- 2. Drücken Sie  $\equiv \rightarrow$  Hinzufügen, um eine neue Weckzeit einzustellen.
- 3. Wählen und setzen Sie die verschiedenen Optionen:
	- Stellen Sie den Wecker auf Ein oder Aus.
	- Stellen Sie die Weckzeit ein.
	- Legen Sie die Optionen für Wiederholungsmodus fest, um zu bestimmen, ob die Weckzeit wiederholt werden soll.
		- Einmal für ein einmaliges Wecken.
		- Täglich für die tägliche Wiederholung des Wecken.
		- Markieren Sie Wöchentlich, um das Wecken für den/die ausgewählten Wochentag(e) zu wiederholen.
	- Legen Sie einen Namen für die Weckzeit fest.
	- Wählen Sie den Klingelton, der der Weckzeit zugeordnet werden soll.
- 4. Drücken Sie Sichern.

#### Schlummerfunktion aktivieren oder ausschalten

• Bei Erreichen der eingestellten Weckzeit wird ein Signalton ausgegeben. Drücken Sie ®, um den Weckton auszuschalten, oder drücken Sie , damit die Schlummerfunktion aktiviert und der Weckton nach 9 Minuten wiederholt wird.

Tipp: Um eine Weckzeit zu bearbeiten oder zu löschen, wählen Sie sie aus, und drücken Sie  $\equiv \rightarrow$  Bearbeiten oder Löschen.

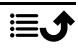

### **Taschenlampe**

- <span id="page-35-0"></span>1. Drücken Sie im Ruhebildschirm auf Menü $\rightarrow$  Taschenlampe.
- 2. Drücken Sie  $\mathcal{D}$ , um sie ein-/auszuschalten.

## **Organisator**

## <span id="page-35-2"></span><span id="page-35-1"></span>Kalender

Hinweis! Kalendererinnerungen funktionieren auch, wenn das Telefon ausgeschaltet ist.

#### Schlummerfunktion aktivieren oder ausschalten

• Bei Erreichen der eingestellten Erinnerungszeit wird ein Signalton ausgegeben, sofern eingestellt. Drücken Sie <sup>®</sup>, um die Erinnerung auszuschalten, oder drücken Sie , um die Erinnerung stummzuschalten.

### Kalendereintrag hinzufügen

- 1. Drücken Sie Menü  $\rightarrow$  U Organisator  $\rightarrow$  U Kalender.
- 2. Wählen Sie ein Datum aus und drücken Sie  $\circledR$  für die folgenden Optionen:
	- Betreff, um ein Ereignis und weiteren Text einzugeben.
	- Geben Sie das Datum ein.
	- Geben Sie die Zeit ein.
	- Stellen Sie den Klingelton für die Erinnerung ein.
	- Legen Sie die Optionen für Wiederholungsmodus fest, wenn das Ereignis wiederholt werden soll.
		- Einmal für ein einmaliges Ereignis.
		- Täglich für die tägliche Wiederholung des Ereignisses.
		- Markieren Sie Wöchentlich, um das Ereignis für den/die ausgewählten Wochentag(e) zu wiederholen.
		- Monatlich für die monatliche Wiederholung des Ereignisses.
		- Jährlich für die jährliche Wiederholung des Ereignisses.
		- Aus, um die Wiederholung des Ereignisses auszuschalten.
- 3. Drücken Sie Sichern, wenn Sie damit fertig sind.
Tipp: Um das Ereignis zu bearbeiten oder zu löschen, wählen Sie es aus, und drücken Sie  $\equiv \rightarrow$  Bearbeiten oder Löschen.

### Kalenderoptionen

Drücken Sie Menü  $\rightarrow$  8 Organisator  $\rightarrow$  8 Kalender  $\rightarrow$   $\equiv$ :

- Hinzufügen/Neues Ereignis, und geben Sie dann die erforderlichen Informationen ein. Siehe *[Kalendereintrag hinzufügen](#page-35-0)*, S.30.
- Ansicht, um Ereignisse für den Tag anzuzeigen.
- Alles anzeigen, um alle Ereignisse anzuzeigen.
- Löschen/Löschen, um die Ereignisse des Tages zu löschen.
- Alles löschen/Alles löschen, um alle Ereignisse zu löschen.
- Datum aufrufen, um zu einem Datum zu wechseln.
- Wöchentlich für eine Wochenansicht.
- Monatlich für eine Monatsansicht.
- Täglich für eine Tagesansicht.
- Erster Wochentag, um den Tag festzulegen, an dem die Woche starten soll.

# Rechner

Der **B** Rechner kann die Grundrechenarten ausführen.

- 1. Drücken Sie Menü → B Organisator  $\rightarrow$  **F** Rechner.
- 2. Geben Sie die erste Zahl ein. Verwenden Sie E3 für Dezimalzeichen und  $\dddot{H}$ , um zwischen positiven und negativen Zahlen zu wechseln.
- 3. Verwenden Sie die Navigationstasten zur Auswahl einer Rechenart  $(+, -, x, \div)$ .
- 4. Geben Sie die nächste Zahl ein.
- 5. Wiederholen Sie die Schritte 2-4 gegebenenfalls.

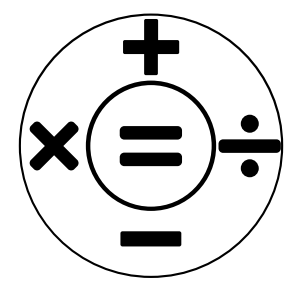

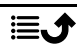

# <span id="page-37-0"></span>Dateiauswahlliste

Verwalten Sie Inhalte und Dateieigenschaften. Sie können Dateien öffnen, löschen, verschieben, kopieren und umbenennen.

Die Dateien werden normalerweise in den Ordnern gespeichert, die dem Dateityp entsprechen. Alle Ordnernamen sind auf Englisch.

- Audio Videodateitypen wie MP3, AAC, AAC+, AMR-NB, AMR WB, PCM, ADPCM, WMA, MIDI
- Others Andere Dateitypen, die nicht als Audio, Foto, Video oder vCard erkannt werden.
- Photos Bilddateitypen wie JPG, GIF, PNG, BMP
- Video Videodateitypen wie 3GP, MP4, AVI, FLV

vCard vCard, mit dem Dateiformat VCF (Virtuelle Contact File), ist der Standard für elektronische Visitenkarten. vCards können über Multimedia Messaging Service (MMS) oder Bluetooth versendet werden.

- 1. Drücken Sie Menü  $\rightarrow$  B Organisator  $\rightarrow$  Dateiauswahlliste.
- 2. Wählen Sie Telefon oder Speicherkarte.
- 3. Wählen Sie einen Ordner aus, z. B. DCIM, und drücken Sie  $\mathcal{D}$ , um ihn zu öffnen.
- 4. Wählen Sie eine Datei aus und drücken Sie  $\mathcal{O}_1$  um sie zu öffnen.
- 5. Drücken Sie  $\equiv$ , um die verfügbaren Optionen anzuzeigen.

# Medien

## Galerie

Gespeicherte Bilder und Videos anzeigen und verwalten.

- 1. Drücken Sie Menü  $\rightarrow$  Medien  $\rightarrow$  Galerie.
- 2. Wählen Sie ein Foto/Video aus, und drücken Sie  $\mathcal{D}$ .
- 3. Drücken Sie  $\equiv$  für Optionen.
	- Senden, um ein Bild/Video per MMS oder Bluetooth zu senden.
	- Löschen, um das ausgewählte Element zu löschen. Drücken Sie zur Bestätigung  $\mathcal{D}$ .
	- Verwenden, um ein Foto als Hintergrundbild oder Kontaktbild zu verwenden.
- Umbenennen, um es umzubenennen. Bearbeiten Sie den Namen und drücken Sie Sichern.
- Details, um detaillierte Informationen über die Datei anzuzeigen, z. B. Datum, Größe, Typ.

# Radio

Das **F** Radio verfügt über einen Frequenzbereich von 87,5 bis 108,0 MHz. Um Radio hören zu können, müssen Sie ein kompatibles Headset anschließen, das als Antenne dient.

### Radio ein- und ausschalten

- 1. Schließen Sie den Kopfhörer an den Kopfhörerausgang  $\Box$ an.
- 2. Drücken Sie Menü  $\rightarrow$   $\blacksquare$  Medien  $\rightarrow$   $\blacksquare$  Radio  $\rightarrow$   $\omega$ , um das Radio ein- ( $\blacktriangleright$ ) oder auszuschalten ( $\blacksquare$ ). Die aktuell eingestellte Frequenz wird angezeigt.

Tipp: Drücken Sie , um zum Standby-Modus zurückzukehren. Das Radio läuft dann weiter.

Wird das Headset entfernt, schaltet sich das Radio ebenfalls aus.

### Optionen

- 1. Drücken Sie Menü  $\rightarrow$  <sup>r</sup> $\blacksquare$  Medien  $\rightarrow$   $\blacksquare$  Radio  $\rightarrow \equiv$  für folgende Optionen:
- 2. Das Telefon sucht automatisch nach verfügbaren Radiosendern.
- 3. Um den Sender zu wechseln, wählen Sie  $\blacktriangleleft$  oder  $\blacktriangleright$ .
- 4. Drücken Sie  $\equiv$  für folgende Optionen:
	- Kanäle automatisch speichern, um nach verfügbaren Radiosendern zu suchen.
	- Kanalliste, um Ihre gespeicherten Sender anzuzeigen. Drücken Sie  $\mathcal{D}$ , um den Sender abzuspielen, und  $\equiv$  für weitere Optionen:
		- Abspielen, um den Sender abzuspielen.
		- Bearbeiten, um den Namen und die Frequenz des Senders zu bearbeiten.
		- Löschen, um den Sender zu löschen.
		- Alles löschen, um alle Sender zu löschen.
	- Kanal speichern, um die aktuell eingestellte Frequenz zu speichern.
	- Manuelle Suche, um die Frequenz manuell einzustellen.

• Freisprechen Ein, um die Frequenz manuell einzustellen. Um den Lautsprecher auszuschalten, drücken Sie  $\equiv \rightarrow$  Freisprechen Aus.

# Audio-Rekorder

Mit dem Aufnahmegerät können Sie Anmerkungen und Nachrichten aufnehmen.

- 1. Drücken Sie Menü → La Medien → Laudio-Rekorder
- 2. Drücken Sie  $\bullet$ , um die Aufnahme zu starten, und  $\mathbf{II}$ , um sie anzuhalten. Drücken Sie , wenn Sie damit fertig sind. Die Aufnahme wird automatisch gespeichert.
- 3. Drücken Sie  $\equiv$  für folgende Optionen:
	- Neue aufnahme, um eine neue Aufnahme zu starten.
	- Löschen, um die aktuelle Aufzeichnung zu löschen.
	- Senden, um ein Bild/Video per MMS oder Bluetooth zu senden.
	- Aufnahme, um die Liste der Aufnahmen aufzurufen, und  $\mathcal{D}$ , um die Aufnahmen abzuspielen. Drücken Sie  $\equiv$  für folgende Optionen:
		- Ordner hinzufügen, um einen Ordner hinzuzufügen.
		- Als Klingelton einstellen, um die Aufnahme als Klingelton für eingehende Anrufe oder als Weckton zu verwenden.
		- Löschen, um die aktuelle Aufzeichnung zu löschen.
		- Senden, um ein Bild/Video per MMS oder Bluetooth zu senden.
		- Details, um detaillierte Informationen über die Datei anzuzeigen, z. B. Datum, Größe, Typ.
		- Bearbeiten, um die Aufzeichnung umzubenennen, die Datei zu kopieren oder auszuschneiden.
		- Suche, um nach einer Aufnahme zu suchen.
		- Sortierung, um die Sortierreihenfolge für die Aufnahmen zu ändern.
		- Markieren, um eine oder mehrere Aufnahmen für verschiedene Aktionen auszuwählen/abzuwählen. Drücken Sie  $\equiv$  für verschiedene Optionen.

# Allgemein

## Zeit und Datum

Tipp: Das Telefon ist so eingestellt, dass Uhrzeit und Datum automatisch der aktuellen Zeitzone angepasst werden. Zum Ausschalten deaktivieren Sie Zeit und Datum  $\rightarrow$  Hauptmenü Stil  $\rightarrow$  Autom. Zeitaktualisierung. Durch die automatische Aktualisierung des Datums und der Uhrzeit werden nicht die Uhrzeiten geändert, die Sie für den Wecker oder im Kalender festgelegt haben. Diese Angaben entsprechen der Ortszeit.

### Zeit eingeben

- 1. Drücken Sie Menü  $\rightarrow$  Einstellungen  $\rightarrow$  Allgemein  $\rightarrow$  Zeit und Da $tum -$ Zeit eingeben.
- 2. Geben Sie die Uhrzeit ein, und drücken Sie  $\mathcal{D}$ .

Hinweis! Durch manuelles Einstellen der Uhrzeit wird die automatische Uhrzeit- und Datumsaktualisierung deaktiviert.

#### Datum eingeben

- 1. Drücken Sie Menü  $\rightarrow$  Einstellungen  $\rightarrow$  Allgemein  $\rightarrow$  Zeit und Da $tum -$ Datum eingeben.
- 2. Geben Sie das Datum ein und drücken Sie  $\%$

Hinweis! Durch manuelles Einstellen des Datums wird die automatische Uhrzeit- und Datumsaktualisierung deaktiviert.

### Zeitformat

- 1. Drücken Sie Menü  $\rightarrow$  Einstellungen  $\rightarrow$  Allgemein  $\rightarrow$  Zeit und Da $tum = \frac{1}{2}$ Zeitformat.
- 2. Wählen Sie 12 Stunden oder 24 Stunden und drücken Sie  $\%$ .

### Datumsanzeigeart

- 1. Drücken Sie Menü  $\rightarrow$  Einstellungen  $\rightarrow$  Allgemein  $\rightarrow$  Zeit und Da $tum$   $\rightarrow$  Datumsanzeigeart.
- 2. Wählen Sie das gewünschte Format und drücken Sie  $\mathcal{D}$ .

### Automatische Uhrzeit- und Datumsaktualisierung einstellen

1. Drücken Sie Menü  $\rightarrow$  Einstellungen  $\rightarrow$  Allgemein  $\rightarrow$  Zeit und Datum **H**auptmenü Stil.

2. Markieren Sie Autom. Zeitaktualisierung, damit Uhrzeit und Datum automatisch an die aktuelle Zeitzone angepasst werden.

Hinweis! Durch manuelles Einstellen von Uhrzeit oder Datum wird die automatische Uhrzeit- und Datumsaktualisierung deaktiviert.

3. Drücken Sie Manuelle Zeitaktualisierung, um Uhrzeit und Datum zu aktualisieren.

### **Sprache**

Die standardmäßig für Telefonmenüs, Nachrichten usw. eingestellte Sprache wird durch die SIM-Karte bestimmt. Sie können jederzeit zwischen den vom Telefon unterstützten Sprachen wechseln.

- 1. Drücken Sie Menü  $\rightarrow$  Einstellungen  $\rightarrow$  Allgemein  $\rightarrow$  Sprache  $\rightarrow$ Sprache.
- 2. Wählen Sie eine Sprache, und drücken Sie  $\mathcal{D}$ .

### **Schriftsprache**

- 1. Drücken Sie Menü  $\rightarrow$  Einstellungen  $\rightarrow$  Allgemein  $\rightarrow$  Sprache  $\rightarrow$ Schriftsprache.
- 2. Wählen Sie eine Sprache, und drücken Sie  $\mathcal{D}$ .

### **Texterkennung**

Verwenden Sie die Texterkennung, um Wortvorschläge aus einem Wörterbuch zu erhalten. Drücken Sie die entsprechende Taste nur einmal, auch wenn das angezeigte Zeichen nicht das gewünschte ist. Auf der Grundlage der Tastenfolge, die gedrückt wurde, schlägt Ihnen das Wörterbuch Wörter vor.

- 1. Drücken Sie Menü  $\rightarrow$  Einstellungen  $\rightarrow$  Allgemein  $\rightarrow$  Sprache  $\rightarrow$ Texterkennung.
- 2. Legen Sie fest, ob die Funktion Ein oder Aus sein soll.

### **Batterie**

Dient zum Anzeigen des Akkustatus.

- 1. Drücken Sie Menü  $\rightarrow$  Einstellungen  $\rightarrow$  Allgemein  $\rightarrow$  Batterie.
- 2. Der aktuelle Akkuladestand wird angezeigt.

## Einstellungen zurücksetzen

1. Drücken Sie Menü  $\rightarrow$  Einstellungen  $\rightarrow$  Allgemein  $\rightarrow$  Einstellungen zurücksetzen.

2. Alle Änderungen, die Sie am Telefon vorgenommenen haben, werden auf die Standardwerte zurückgesetzt. Geben Sie das Telefon-Kennwort ein und drücken Sie ® zum Zurücksetzen.

Tipp: Der werkseitig eingestellte Telefoncode ist 1234.

## Werkseinstellungen zurückgesetzt

- 1. Drücken Sie Menü  $\rightarrow$  Einstellungen  $\rightarrow$  Allgemein  $\rightarrow$  Werkseinstellungen zurückgesetzt.
- 2. Alle Telefoneinstellungen und Inhalte wie Kontakte, Nummernlisten und Nachrichten werden gelöscht (SIM-Karte und Speicherkarte sind nicht betroffen). Geben Sie den PIN-Code ein und drücken Sie  $\circledR$

Tipp: Der werkseitig eingestellte Telefoncode ist 1234.

3. Drücken Sie Ja bis Werkseinstellungen zurückgesetzt, um den Vorgang zu bestätigen und mit dem Löschen Ihrer gesamten persönlichen Daten fortzufahren.

Hinweis! Diese Aktion kann nicht rückgängig gemacht werden!

# Anzeige

## Hintergrund

- 1. Drücken Sie Menü  $\rightarrow$  Einstellungen  $\rightarrow$  Anzeige  $\rightarrow$  Hintergrund.
- 2. Wählen Sie ein Hintergrundbild von:
	- Statisches Wallpaper für vordefinierte verfügbare Hintergrundbilder.
	- Mehr Bilder für Bilder, die in Ihren Dateien verfügbar sind.

## Helligkeit **O**

Sie können die Helligkeit des Bildschirms einstellen.

- 1. Drücken Sie Menü  $\rightarrow$  Einstellungen  $\rightarrow$  Anzeige  $\rightarrow$  Helligkeit.
- 2. Stellen Sie die Helligkeit auf eine für Sie angenehme Stufe ein und drücken Sie anschließend .

Hinweis! Je heller die Anzeige leuchtet, umso mehr Akkuleistung wird verbraucht.

## Beleuchtung

Wählen Sie die zeitliche Verzögerung bis zum Ausschalten der Hintergrundbeleuchtung der Anzeige aus.

- 1. Drücken Sie Menü  $\rightarrow$  Einstellungen  $\rightarrow$  Anzeige  $\rightarrow$  Beleuchtung.
- 2. Wählen Sie aus, wie lange die Anzeige beleuchtet sein soll.
- 3. Drücken Sie zur Bestätigung  $\mathcal{O}_1$ .

## Hauptmenü

Sie können für das Hauptmenü unterschiedliche Stile auswählen.

- 1. Drücken Sie Menü  $\rightarrow$  Einstellungen  $\rightarrow$  Anzeige  $\rightarrow$  Hauptmenü:
- 2. Wählen Sie Matrix oder Groß.

## Schriftartgröße

Sie können die Textgröße für das Menü und Nachrichten anpassen.

- 1. Drücken Sie Menü  $\rightarrow$  Einstellungen  $\rightarrow$  Anzeige  $\rightarrow$  Schriftartgröße.
- 2. Wählen Sie Normal oder Groß.

## Funktion sperren

Wählen Sie eine App oder Funktion aus, die Sie für die Nutzung sperren möchten.

- 1. Drücken Sie Menü  $\rightarrow$  Einstellungen  $\rightarrow$  Anzeige  $\rightarrow$  Funktion sperren.
- 2. Entfernen Sie die Markierung für jede App/Funktion, die nicht gesperrt werden soll, und markieren Sie die Apps/Funktionen, die gesperrt werden sollen.
- 3. Drücken Sie Fertig, wenn Sie damit fertig sind.

# **Sicherheit**

## PIN

- 1. Drücken Sie Menü  $\rightarrow$  Einstellungen  $\rightarrow$  Sicherheit  $\rightarrow$  PIN.
	- Markieren Sie PIN, um den PIN-Code zu aktivieren. Sie müssen bei jedem Einschalten des Telefons den PIN-Code eingeben.
	- Markieren Sie PIN, um den PIN-Code zu deaktivieren.

### **WICHTIG**

Wenn Sie den PIN-Code deaktivieren und die SIM-Karte geht verloren oder wird gestohlen, ist sie nicht geschützt und muss von Ihrem Netzbetreiber gesperrt werden.

- 2. Drücken Sie PIN ändern, um den SIM-PIN-Code zu ändern.
- 3. Geben Sie den aktuellen PIN-Code ein, und drücken Sie  $\mathfrak{B}$ .
- 4. Geben Sie den neuen PIN-Code ein, und drücken Sie  $\mathcal{P}$ . Geben Sie den neuen PIN-Code erneut ein, und drücken Sie  $\mathcal{D}$ . Nach Fertigstellung wird Erfolgreich angezeigt.

### PIN2 ändern

- 1. Drücken Sie Menü  $\rightarrow$  Einstellungen  $\rightarrow$  Sicherheit  $\rightarrow$  PIN2 ändern.
- 2. Geben Sie den aktuellen PIN-Code ein, und drücken Sie  $\mathcal{D}$ .
- 3. Geben Sie den neuen PIN-Code ein, und drücken Sie  $\mathcal{O}$ . Geben Sie den neuen PIN-Code erneut ein, und drücken Sie . Nach Fertigstellung wird Erfolgreich angezeigt.

### Telefoncode

Die Telefonsperre schützt Ihr Telefon vor unbeabsichtigtem Gebrauch. Ist es aktiviert, wird das Telefon nach dem Neustart gesperrt. Zum Entsperren muss der Telefoncode eingegeben werden.

- 1. Drücken Sie Menü  $\rightarrow$  Einstellungen  $\rightarrow$  Sicherheit.
- 2. Markieren Sie Telefoncode, um die Telefonsperre zu aktivieren.
- 3. Geben Sie den aktuellen Telefoncode ein, und drücken Sie  $\mathfrak{B}$ .

Hinweis! Sie müssen den aktuellen Telefoncode eingeben. Der werksseitig eingestellte Telefoncode ist 1234.

## Das Passwort des Mobiltelefons ändern

- 1. Drücken Sie Menü  $\rightarrow$  Einstellungen  $\rightarrow$  Sicherheit  $\rightarrow$  Das Passwort des Mobiltelefons ändern.
- 2. Geben Sie den aktuellen Code ein und drücken Sie  $\circledR$
- 3. Geben Sie einen neuen Code ein und drücken Sie  $\mathcal{D}$ .
- 4. Bestätigen Sie den neuen Code und drücken Sie  $\mathfrak{B}$ .

Hinweis! Der werksseitig eingestellte Code ist 1234 und wird z. B. nach einem Zurücksetzen des Telefons wieder verwendet.

## FDN-Rufnummer (FDN)

Sie können die Anzahl der Anrufe auf bestimmte, auf der SIM-Karte gespeicherte Nummern begrenzen. Die Liste der zulässigen Nummern wird durch Ihren PIN2-Code geschützt.

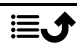

Hinweis! Um die feste Nummernwahl anwenden zu können, ist der PIN2- Code erforderlich. Den PIN2-Code erhalten Sie von Ihrem Netzbetreiber.

- 1. Drücken Sie Menü  $\rightarrow$  Einstellungen  $\rightarrow$  Sicherheit  $\rightarrow$  FDN-Rufnummer:
- 2. Markieren Sie Feststehender Wählmodus > Geben Sie den PIN2-Code ein, um die Funktion zu aktivieren.
- 3. Drücken Sie FDN-Rufnummer  $\rightarrow \equiv$  um die erste zulässige Nummer hinzuzufügen und einzugeben. Sie können weitere Nummern hinzufügen oder vorhandene Nummern bearbeiten oder löschen.

Hinweis! Sie können einen Teil der Telefonnummern speichern. Wenn Sie beispielsweise 01234 speichern, können alle Nummern, die mit 01234 beginnen, angerufen werden. Es ist selbst bei aktivierter fester Nummernwahl möglich, einen Notruf zu tätigen, indem Sie die allgemeine Notrufnummer eingeben und dann der drücken. Wenn die feste Nummernwahl aktiviert ist, können Sie die Telefonnummern, die auf der SIM-Karte gespeichert wurden, nicht aufrufen oder bearbeiten. Sie können auch keine Textnachrichten senden.

### Schwarze Liste

Sie können eine Sperrliste mit Telefonnummern zusammenstellen, so dass die aufgelisteten Telefonnummern blockiert werden, wenn sie versuchen anzurufen oder ihnen eine Textnachricht schicken wollen.

## Nummern zur Sperrliste (Blacklist) hinzufügen

- 1. Drücken Sie Menü → Einstellungen → Sicherheit → Schwarze Liste  $\rightarrow$  Blockierungsliste.
- 2. Drücken Sie  $\equiv$  für Optionen.
	- Neu, um eine Nummer zur Sperrliste (Blacklist) hinzuzufügen. Geben Sie einen Namen und eine Rufnummer ein, oder fügen Sie beides aus  $\blacksquare$  Tel-Buch ein. Drücken Sie zur Bestätigung Sichern.
	- Bearbeiten um die Nummer zu bearbeiten.
	- Löschen, um die Nummer zu löschen.
	- Kontakte importieren, um Kontakte aus dem Telefonbuch zu importieren.
	- Alles löschen, um alle Nummern zu löschen.

### Blockierungslisteneinstellungen

- 1. Drücken Sie Menü  $\rightarrow$  Einstellungen  $\rightarrow$  Sicherheit  $\rightarrow$  Schwarze Liste  $\rightarrow$  Blockierungslisteneinstellungen.
	- Markieren Sie Audioanruf-Unterbrechung, um die Blacklist-Sperre für eingehende Anrufe zu aktivieren.
	- Markieren Sie Nachrichtenunterbrechung, um die Blacklist-Sperre für eingehende Nachrichten zu aktivieren.

## Weiße Liste

Wählen, um nur eingehende Anrufe von Kontakten anzunehmen, die im Telefonbuch gespeichert sind.

Hinweis! Wenn diese Option aktiviert ist und keine Nummern im Telefonbuch vorhanden sind, können keine Anrufe empfangen werden.

- 1. Drücken Sie Menü → Einstellungen → Sicherheit → Weiße Liste.
- 2. Drücken Sie Aktivierung, und aktivieren Sie die Einstellung mit Einschalten. Drücken Sie zur Bestätigung  $\otimes$ .

# Anrufe

## Rufumleitung

Sie können Anrufe an Auftragsdienste bzw. Beantwortungsdienste oder an eine andere Telefonnummer umleiten. Wählen Sie eine Anrufbedingung aus, und drücken Sie Aktiviert. Wählen Sie dann aus, ob Sie einen Anruf auf die Mailbox umleiten möchten, oder geben Sie eine Nummer ein, um die Anrufumleitung zu aktivieren. Sie können die Anrufumleitung auch mit Aus deaktivieren oder Abfragestatus auswählen.

- 1. Drücken Sie Menü  $\rightarrow$  Einstellungen $\rightarrow$  Anrufe  $\rightarrow$  Rufumleitung:
	- Uneingeschränkte Rufumleitung, um alle Anrufe umzuleiten.
	- Umleiten, wenn besetzt, um eingehende Anrufe umzuleiten, wenn die Leitung besetzt ist.
	- Ohne Antwortoptionen Umleitung, um eingehende Anrufe umzuleiten, wenn sie nicht angenommen werden.
	- Umleiten, wenn nicht erreichbar, um eingehende Anrufe umzuleiten, wenn das Telefon ausgeschaltet oder außerhalb des Netzempfangs ist.
	- Alle Umleitungen löschen, um alle Umleitungen abzubrechen.

## Anklopfen

Sie können mehrere Gespräche gleichzeitig führen. Halten Sie das aktuelle Gespräch und nehmen Sie den eingehenden Anruf an. Ist diese Funktion aktiviert, wird ein Signalton ausgegeben, wenn während eines Gesprächs ein Anruf eingeht.

Drücken Sie während eines Anrufs (etc., um den zweiten Anruf entgegenzunehmen. Das Telefon hält automatisch den ersten Anruf. Weitere Informationen zum Annehmen/Beenden von Anrufen finden Sie unter *[Anrufoptionen](#page-18-0)*, S.13.

### Anklopfen aktivieren

## Drücken Sie Menü → Einstellungen → Anrufe → Anklopfen:

- Drücken Sie Aktiviert, um Anklopfen zu aktivieren.
- Drücken Sie Aufheben, um Anklopfen zu deaktivieren.
- Drücken Sie Abfragestatus, um den Anklopf-Status zu überprüfen.

### **Anrufsperre**

Zur Einschränkung der Verwendung Ihres Telefons können bestimmte Arten von Anrufen gesperrt werden. Wählen Sie eine Bedingung aus, und drücken Sie Aktiviert, um die Sperre zu aktivieren. Sie können die Anrufumleitung auch mit Aus deaktivieren oder Abfragestatus auswählen.

Hinweis! Um eine Anrufsperre anzuwenden, ist der PIN2-Code erforderlich. Um den PIN2-Code zu erhalten, wenden Sie sich an Ihren Netzbetreiber.

- 1. Drücken Sie Menü  $\rightarrow$  Einstellungen $\rightarrow$  Anrufe  $\rightarrow$  Anrufsperre.
- 2. Markieren Sie die Art der Anrufe, die Sie sperren möchten:
	- Alle Ausgehender Anrufe, um eingehende Anrufe anzunehmen, aber nicht selbst anzurufen.
	- Alle Eingehenden Anrufe, um anzurufen, aber keine eingehenden Anrufe anzunehmen.
	- Eingehende Roaming-Anrufe, um keine eingehenden Anrufe bei Roaming (Betrieb in anderen Netzen) annehmen zu können.
	- Internationale ausgehende Anrufe, um keine internationalen Nummern anzurufen.
	- Ausgehender internationaler Roaming-Anruf, um keine eingehenden Anrufe bei Roaming (Betrieb in anderen Netzen) annehmen zu können.
- Drücken Sie Alle Sperrungen löschen , um alle Anrufsperren zu löschen.
- 3. Drücken Sie zur Bestätigung  $\mathcal{O}_1$ .

## Anrufer-ID

Sie können wählen, ob dem Empfänger beim Anrufen Ihre Telefonnummer angezeigt werden soll oder nicht.

Drücken Sie Menü → Einstellungen → Anrufe → Anrufer-ID:

- ID nicht zeigen, um Ihre eigene Nummer nie anzuzeigen.
- ID senden, um Ihre eigene Nummer immer anzuzeigen.
- Durch Netz festgelegt, um die Netz-Standardeinstellung zu verwenden.

## Antwortmodus

- 1. Drücken Sie Menü  $\rightarrow$  Einstellungen  $\rightarrow$  Anrufe  $\rightarrow$  Antwortmodus  $\rightarrow$ Zum Antworten öffnen:
- 2. Drücken Sie Einschalten, um eingehende Anrufe durch Öffnen des Telefons anzunehmen. Drücken Sie Aus, um die Funktion zu deaktivieren.

## Jede Taste

- 1. Drücken Sie Menü  $\rightarrow$  Einstellungen  $\rightarrow$  Anrufe  $\rightarrow$  Jede Taste.
- 2. Drücken Sie Einschalten, um eingehende Anrufe durch Drücken einer beliebigen Taste annehmen zu können (außer (a). Drücken Sie Aus, um die Funktion zu deaktivieren.

# Verbindungen

## Flugmodus

Im Flugmodus können Sie keine Anrufe tätigen oder empfangen oder sonstige Aktivitäten vornehmen, für die eine Netzwerkverbindung benötigt wird. Damit sollen Störungen empfindlicher Geräte verhindert werden. Sie können weiterhin Musik hören und Videos sowie andere Inhalte anschauen, wenn diese auf Ihrer Speicherkarte oder dem internen Speicher gespeichert sind.

Wenn Sie Ihr Telefon auf Reisen mitnehmen, können Sie es im Flugmodus lassen. So besteht keine Gefahr von unerwünschten Gebühren durch Roaming und Sie können weiterhin WLAN aktivieren. Wenn Sie sich in

Gebieten ohne Netzabdeckung befinden, aktivieren Sie den Flugmodus, um den Akku zu schonen, da das Telefon anderenfalls wiederholt nach verfügbaren Netzen sucht, wodurch Strom verbraucht wird. Sie können per Alarm benachrichtigt werden, wenn die Alarmfunktion aktiviert ist.

- 1. Drücken Sie Menü  $\rightarrow$  Einstellungen  $\rightarrow$  Verbindungen  $\rightarrow$ Flugmodus.
- 2. Um die Funktion zu aktivieren, drücken Sie Aktiviert. Zum Löschen drücken Sie Aus.

## Netzwerkkonto

Das Netzwerk hat den Access Point Name (APN); dies ist der Name eines Gateways zwischen einem mobilen Netzwerk und einem anderen Computernetzwerk, zumeist dem öffentlichen Internet. Die APN-Einstellungen werden von Diensten verwendet, die über andere Computernetzwerke kommunizieren. Die APN-Einstellungen für die meisten großen Dienstanbieter sind bereits von Anfang an enthalten.

Führen Sie die folgenden Schritte aus, wenn das Profil Ihres Dienstanbieters nicht in der Liste enthalten ist oder wenn Sie eine Einstellung ändern müssen. Fragen Sie Ihren Netzbetreiber nach den korrekten Einstellungen.

- 1. Drücken Sie Menü > Einstellungen > Verbindungen → Netzwerkkonto:
- 2. Wählen Sie Ihren Dienstanbieter aus, und drücken Sie  $\mathcal{O}_1$  um dieses MMS-Konto zu aktivieren.
- 3. Drücken Sie  $\equiv$  für die folgenden Optionen:

Diese Einstellungen werden zur Verwendung der Bildnachricht-Funktion benötigt. Die Einstellungen für Bildnachrichten werden von Ihrem Netzanbieter bereitgestellt und können Ihnen automatisch zugesendet werden.

- Neue Verbindung: Befolgen Sie die nachstehenden Schritte, sollte Ihr Netzbetreiber nicht auf der Liste stehen: Fragen Sie Ihren Netzbetreiber nach den korrekten Einstellungen.
	- Name, um einen Kontonamen hinzuzufügen.
	- Benutzername, um einen Benutzernamen hinzuzufügen.
	- Passwort, um ein Kennwort hinzuzufügen.
	- Anschluss, um einen APN (Access Point Name) hinzuzufügen.
- Autorisierungsart, um die Art der Authentifizierung festzulegen, die verwendet werden soll, wenn Ihr Dienstanbieter über einen APN mit Benutzername und Kennwort verfügt.
- IP-Typ, um das Protokoll festzulegen, das das Gerät verwenden muss, um über Mobilfunkdaten auf das Internet zuzugreifen.
- Schnittstelle, um eine Gateway-Proxy-Adresse hinzuzufügen.
- Hafen, um einen Gateway-Proxy-Port hinzuzufügen.
- Startseite, um eine Homepage hinzuzufügen.
- Erweiterte Einstellungen für erweiterte Einstellungen:
	- DNS-Adresse, um eine DNS-IP-Adresse für Ihren Dienstanbieter hinzuzufügen.
	- Netzwerktyp, um den Netzwerktyp einzustellen. Wählen Sie entweder WAP oder HTTP.
- Drücken Sie Sichern, wenn Sie damit fertig sind.
- Suche, um nach allen verfügbaren MMS-Konten (APN) zu suchen.
- Löschen, um das ausgewählte MMS-Konto (APN) zu löschen.
- Bearbeiten, um das ausgewählte MMS-Konto (APN) zu bearbeiten.

## <span id="page-50-0"></span>Mobile Daten

Nutzen Sie den Datendienst, um auf mobile Datendienste zuzugreifen.

### **WICHTIG**

Die Verwendung mobiler Datendienste kann teuer sein. Wir empfehlen, dass Sie sich bei Ihrem Netzbetreiber nach den Datenübertragungsraten erkundigen.

Aktivieren Sie den Datendienst für Dienste wie Softwareaktualisierungen. Deaktivieren Sie Datendienste, um Datengebühren zu vermeiden.

- 1. Drücken Sie Menü  $\rightarrow$  Einstellungen  $\rightarrow$  Verbindungen.
- 2. Markieren Sie Mobile Daten, um die Funktion zu aktivieren, oder entfernen Sie die Markierung, um die Funktion zu deaktivieren.

## Datendienstzähler

Der Datendienstzähler erfasst Datenverkehrsinformationen aus allen Anwendungen, die mobile Daten nutzen. Sie können verfolgen, wie viele

Daten über das Mobilfunknetz seit dem letzten Zurücksetzen an das und von dem Gerät übertragen wurden.

- 1. Drücken Sie Menü  $\rightarrow$  Einstellungen  $\rightarrow$  Verbindungen  $\rightarrow$ Datendienstzähler.
- 2. Siehe Gesamtverbrauch mobiler Daten seit dem letzten Zurücksetzen sowie den Gesamtverbrauch.
- 3. Drücken Sie Rückst., um den Zähler für den mobilen Datenverbrauch zurückzusetzen, und bestätigen Sie mit Ja.

## Daten-Roaming

Ihr Telefon wählt automatisch Ihren Netzbetreiber aus, sofern er in Ihrem Gebiet empfangbar ist. Wenn Sie sich im Ausland aufhalten oder Ihr Netzbetreiber nicht verfügbar ist, können Sie auch ein anderes Netz verwenden, sofern Ihr Betreiber ein entsprechendes Abkommen mit anderen Netzbetreibern hat. Dies wird dann "Roaming" genannt. Weitere Informationen erhalten Sie bei Ihrem Netzbetreiber.

- 1. Drücken Sie Menü  $\rightarrow$  Einstellungen  $\rightarrow$  Verbindungen.
- 2. Markieren Sie Daten-Roaming, um die Funktion zu aktivieren, oder entfernen Sie die Markierung, um die Funktion zu deaktivieren.

### **WICHTIG**

Die Verwendung von Datendiensten im Rahmen des Roaming kann kostenintensiv sein. Bitte wenden Sie sich an Ihren Netzbetreiber, um Roaming-Tarife zu erfahren, bevor Sie das Daten-Roaming nutzen.

### Netzwerkwahl

Ihr Telefon wählt automatisch den Netzbetreiber aus, mit dem Sie ein Abonnement abgeschlossen haben. Wenn Sie sich im Roaming befinden oder wenn Sie kein Signal haben, können Sie versuchen, ein Netz manuell auszuwählen.

- 1. Drücken Sie Menü  $\rightarrow$  Einstellungen  $\rightarrow$  Verbindungen  $\rightarrow$ Netzwerkwahl.
- 2. Wählen Sie Automatisches Wählen, um das Netzwerk automatisch auszuwählen, oder Manuell wählen, um das Netzwerk manuell auszuwählen; im letzteren Fall wird eine Liste der verfügbaren Netzwerkbetreiber angezeigt (nach einer kurzen Verzögerung). Wählen Sie den gewünschten Betreiber und drücken Sie  $\mathcal{D}$ .

Deutsch

### **WICHTIG**

Wenn Sie ein Netzwerk manuell auswählen, verliert das Telefon die Netzwerkverbindung, sobald das ausgewählte Netzwerk außer Reichweite ist. Denken Sie daran, Automatisches Wählen einzustellen.

### Netzwerktyp

Ihr Telefon schaltet automatisch zwischen den verfügbaren Mobilfunknetzen um. Sie können das Telefon auch manuell so einrichten, dass ein bestimmter Mobilfunknetzwerktyp verwendet wird. Je nach Netzwerktyp, mit dem Sie verbunden sind, werden in der Statusleiste verschiedene Statussymbole angezeigt.

Drücken Sie Menü → Einstellungen → Verbindungen → Netzwerktyp:

- 4G/3G/2G: um automatisch für den besten Dienst zwischen 2G, 3G und 4G zu wechseln.
- 3G/2G: um automatisch für den besten Dienst zwischen 2G und 3G zu wechseln.
- 2G: nur 2G verfügbar.

#### **WICHTIG**

Wenn Sie Ihr Telefon so einstellen, dass Sie 3G/2G oder 2G verwenden, können Sie keine Anrufe tätigen – auch keine Notrufe – oder andere Funktionen nutzen, die eine Netzverbindung erfordern, wenn der gewählte Dienst nicht verfügbar ist.

## VoLTE

Legen Sie fest, ob Sprachanrufe über LTE-Netzwerk (4G) aktiviert oder deaktiviert werden sollen. Dieses Menü ist nur sichtbar, wenn Ihr Dienstanbieter die Funktion unterstützt.

- 1. Drücken Sie Menü → Einstellungen → Verbindungen → VoLTE.
- 2. Markieren Sie SIM, um diese Option zu aktivieren.

Hinweis! Diese Funktion muss auch von Ihrem Netzbetreiber unterstützt werden.

# Töne

# Audioeinrichtung

Wenn Sie eine Hörhilfe tragen oder Hörprobleme beim Benutzen des Geräts in lauten Umgebungen haben, können Sie die Audioeinstellungen anpassen.

- 1. Drücken Sie Menü  $\rightarrow$  Einstellungen  $\rightarrow$  Töne  $\rightarrow$  Audioeinrichtung:
	- Normal bei normalem Gehör und unter normalen Bedingungen.
	- Hoch Bei mittelschwerer Hörbeeinträchtigung oder für die Nutzung in sehr lauter Umgebung.
	- HAC Bei Verwendung eines Hörgeräts.
- 2. Drücken Sie zur Bestätigung  $\mathcal{O}_1$ .

Hinweis! Probieren Sie verschiedene Einstellungen aus, um herauszufinden, welche am besten zu Ihrem Gehör passt.

## Töne

Wählen Sie aus verschiedenen Ruftönen und Alarmen auf Ihrem Gerät aus.

- 1. Drücken Sie Menü  $\rightarrow$  Einstellungen  $\rightarrow$  Töne  $\rightarrow$  Töne  $\rightarrow$  Klingelton.
- 2. Wählen Sie zunächst den Rufton aus, den Sie einstellen möchten, und wählen Sie dann dafür eine der verfügbaren Melodien aus. Diese wird dann gespielt.
	- Klingelton, um den Klingelton für eingehende Anrufe einzustellen.
		- Feste Klingeltöne, um aus vorinstallierten Klingeltönen zu wählen.
		- Mehr Klingeltöne, um einen Klingelton aus Ihren Downloads zu wählen.
	- Nachrichtenton, um den Ton für neue Nachrichten einzustellen.
		- Feste Klingeltöne, um aus vorinstallierten Klingeltönen zu wählen.
		- Mehr Klingeltöne, um einen Klingelton aus Ihren Downloads zu wählen.
	- Tastenton wählen Sie den Ton aus, den Sie hören, wenn Sie auf die Tasten Ihres Telefons drücken.
		- Mundtotmodus: kein Ton beim Drücken einer Taste.
- Klicken: Klickgeräusch beim Drücken einer Taste.
- Ton: Ton beim Drücken einer Taste.
- Sprechen. Tasten: Sprachbestätigung beim Drücken einer Taste.
- Einschalten: Wählen Sie Aktiviert, um den Einschaltton zu aktivieren, oder Aus, um ihn zu deaktivieren.
- Ausschalten: Wählen Sie Aktiviert, um den Abschaltton zu aktivieren, oder Aus, um ihn zu deaktivieren.
- Vibration: Wählen Sie Vibrationsdauer Kurz oder Lang.

## Lautstärke  $\mathbb C$

Passen Sie die Lautstärkeeinstellungen für verschiedene Töne auf Ihrem Gerät an.

- 1. Drücken Sie Menü  $\rightarrow$  Einstellungen  $\rightarrow$  Töne  $\rightarrow$  Lautstärke:
- 2. Wählen Sie die Art des Tons, und verwenden Sie  $\bigwedge'$ , um die Lautstärke einzustellen.
	- Klingeltonlautstärke.
	- Nachrichtenlautstärke.
	- Lautstärke für Wecker.
	- Hörerlautstärke.
- 3. Drücken Sie zum Speichern Sichern.

## Klingenton-Typ

Wählen Sie aus, ob eingehende Anrufe durch Klingelton und/oder Vibration angezeigt werden sollen.

- 1. Drücken Sie Menü  $\rightarrow$  Einstellungen  $\rightarrow$  Töne  $\rightarrow$  Klingenton-Typ.
- 2. Wählen Sie die Art der Benachrichtigung aus, z. B. Anrufton, Mitteilungsalarm und Klingelton-Einstellung, und passen Sie den Alarmtyp an:
	- Klingelton nur für Klingelton.
	- Vibrieren nur für Vibration.
	- Mundtotmodus für weder Ton noch Vibration; das Display leuchtet auf.
	- Vibrieren, dann klingeln, um mit Vibration zu beginnen und nach kurzer Zeit zusätzlich einen Klingelton auszugeben.
	- Klingeln und vibrieren für Vibration und Klingelton.

# **Bluetooth**<sup>®</sup>

#### **WICHTIG**

Wenn Sie keine Bluetooth-Verbindung verwenden, schalten Sie sie aus, um Strom zu sparen. Stellen Sie nur Verbindungen zu Ihnen bekannten Geräten ein.

#### Bluetooth aktivieren

- 1. Drücken Sie Menü  $\rightarrow$  Einstellungen  $\rightarrow$  Bluetooth  $\rightarrow$  Aktivierung.
- 2. Wählen Sie Ein zur Aktivierung oder Aus zur Deaktivierung.

#### Bluetooth-Einstellungen Sichtbarkeit für andere Geräte

Hinweis! Wählen Sie Aus, um zu verhindern, dass Ihr Gerät von anderen Geräten gefunden wird. Aber selbst wenn Sie Aus wählen, kann es passieren, dass Ihr Gerät von anderen Geräten erfasst wird.

Ihr Telefon ist für andere Bluetooth-Geräte sichtbar, solange Bluetooth aktiviert ist und Bluetooth-Sichtbarkeit auf Ein eingestellt ist.

- 1. Drücken Sie Menü  $\rightarrow$  Einstellungen  $\rightarrow$  Bluetooth  $\rightarrow$  Bluetooth-**Sichtharkeit**
- 2. Wählen Sie Ein, um Ihr Telefon für andere Bluetooth-Geräte sichtbar werden zu lassen, oder Aus, um es unsichtbar zu machen.

### Gekoppelte Geräte

Zum Anzeigen bereits gekoppelter Geräte und Koppeln neuer Geräte.

- 1. Drücken Sie Menü  $\rightarrow$  Einstellungen  $\rightarrow$  Bluetooth  $\rightarrow$  Gekoppelte Geräte.
- 2. Um nach verfügbaren Bluetooth-Geräten in Ihrer Nähe zu suchen und sie mit Ihrem Gerät zu koppeln, drücken Sie Neues Gerät hinzufügen  $\rightarrow \infty$ .
- 3. Stellen Sie sicher, dass das Gerät, das gekoppelt werden soll, sich innerhalb der Reichweite befindet, für Ihr Gerät sichtbar ist und sich im Kopplungsmodus befindet.
- 4. Warten Sie, bis das gewünschte Gerät gefunden wurde und angezeigt wird, und drücken Sie Stopp, um die Suche zu beenden.
- 5. Wählen Sie das gewünschte Gerät aus, und drücken Sie Koppeln, um eine Verbindung herzustellen. Wenn Sie eine Verbindung zu einem

anderen Bluetooth-Gerät herstellen, müssen Sie möglicherweise ein Passwort eingeben oder einen freigegebenen Schlüssel bestätigen.

- 6. Sie können auch die Liste der bereits gekoppelten Geräte sehen. Wählen Sie das Gerät aus, und drücken Sie  $\equiv$ , um die Geräteoptionen anzuzeigen.
	- Verbinden/Trennen, um das ausgewählte Gerät zu verbinden/ trennen. Dies erfordert u. U. ein Profil, üblicherweise ein Headset.
	- Autorisierungseinstellungen, um eine Autorisierungsoption auszuwählen.
		- Immer fragen, um jedes Mal aufgefordert zu werden, die Verbindungsherstellung zu erlauben, wenn das Gerät versucht, sich mit Ihrem Telefon zu verbinden.
		- Automatisch verbinden, um die Verbindung automatisch zuzulassen, wenn das Gerät versucht, sich mit Ihrem Telefon zu verbinden.
	- Umbenennen(1-20), um den Namen des gekoppelten Bluetooth-Geräts zu bearbeiten.
	- Löschen, um das Gerät aus der Liste zu entfernen.
	- Alles löschen, um alle Geräte aus der Liste zu entfernen.
	- Details, um detaillierte Informationen über das Gerät einzusehen, z. B. Gerätenummer (MAC-Adresse), Gerätetyp und unterstützter Dienst (Bluetooth-Profile).

### Neues Gerät hinzufügen

Suchen Sie nach verfügbaren Bluetooth-Geräten in Ihrer Nähe und koppeln Sie sie mit Ihrem Gerät.

- 1. Drücken Sie Menü  $\rightarrow$  Einstellungen  $\rightarrow$  Bluetooth  $\rightarrow$  Neues Gerät hinzufügen.
- 2. Stellen Sie sicher, dass das Gerät, das gekoppelt werden soll, für Ihr Gerät sichtbar ist und sich im Kopplungsmodus befindet.
- 3. Warten Sie, bis das gewünschte Gerät gefunden wurde, wählen Sie es aus und drücken Sie  $\mathcal{D}$ , um eine Verbindung herzustellen. Wenn Sie eine Verbindung zu einem anderen Bluetooth-Gerät herstellen, müssen Sie möglicherweise ein Passwort eingeben oder einen freigegebenen Schlüssel bestätigen.

## Dateiübertragung

1. Drücken Sie Menü  $\rightarrow$  Einstellungen  $\rightarrow$  Bluetooth  $\rightarrow$ Dateiübertragung.

- 2. Die über Bluetooth übertragenen Dateien werden angezeigt. Mein Bluetoothname
- 1. Drücken Sie Menü  $\rightarrow$  Einstellungen  $\rightarrow$  Bluetooth  $\rightarrow$  Mein Bluetoothname.
- 2. DFC-0390 wird angezeigt.
- 3. Geben Sie den neuen Namen ein.
- 4. Drücken Sie Sichern, um zu speichern, und Ihr neuer Name sollte für andere Bluetooth-Geräte angezeigt werden.

### Speichermedium

Sie können über Bluetooth Dateien sowohl versenden als auch empfangen. Hier können Sie einstellen, in welchem Ordner die über Bluetooth empfangenen Dateien gespeichert werden sollen. Die über Bluetooth empfangenen Dateien werden in der Regel in den Ordnern gespeichert, die dem jeweiligen Dateityp entsprechen, und können über den Dateimanager angezeigt werden, siehe *[Dateiauswahlliste](#page-37-0)*, S.32.

- 1. Drücken Sie Menü  $\rightarrow$  Einstellungen  $\rightarrow$  Bluetooth  $\rightarrow$ Speichermedium.
- 2. Die über Bluetooth empfangenen Dateien werden angezeigt.

# Einrichtungsassistent

Wenn Sie möchten, können Sie den Inbetriebnahme-Assistenten jederzeit ausführen.

Drücken Sie Menü  $\rightarrow$  Einstellungen  $\rightarrow$  Einrichtungsassistent, und wählen Sie das Element aus, das Sie ändern möchten.

# SIM-Toolkit

Ihr Netzbetreiber kann Ihnen verschiedene Zusatzdienste anbieten.

Drücken Sie Menü  $\rightarrow$  Einstellungen  $\rightarrow$  SIM-Toolkit  $\rightarrow$  und wählen Sie die SIM-Karte für die bereitgestellten Dienste aus (falls zutreffend).

# Software-Update

Überprüfen Sie regelmäßig, ob Software-Updates verfügbar sind. Drücken Sie Software-Update  $\rightarrow$  Auf Aktualisierungen prüfen, um zu prüfen, ob ein Software-Update verfügbar ist, und führen Sie es ggf. aus. Wählen Sie es aus, um den Download zu starten. Die Download-Dauer kann je nach Internetverbindung variieren. Wir empfehlen, dass Sie Ihr Telefon immer auf die neueste Softwareversion aktualisieren, um optimale Leistung und die neuesten Erweiterungen zu erhalten. Sie müssen über eine funktionierende Datenverbindung verfügen, um das Update mit dem Service FOTA (Firmware-Over-The-Air-Service) durchführen zu können. Zum Aktivieren einer Datenverbindung siehe *[Mobile Daten](#page-50-0)*, S.45.

- 1. Drücken Sie Menü > Einstellungen → Software-Update.
- 2. Drücken Sie Auf Aktualisierungen prüfen  $\rightarrow$  Ja, um zu prüfen, ob ein Software-Update verfügbar ist.
- 3. Drücken Sie  $\equiv$ , um die Einstellungen für Software-Updates aufzurufen:
	- Erneut prüfen, um erneut nach Update-Paketen zu suchen, die heruntergeladen werden können.
	- Versionsinfo, um Informationen zur Softwareversion anzuzeigen.
	- Versionshinweise, um Informationen zum Software-Update-Paket anzuzeigen.

## Weitere Funktionen

## Statussymbole auf der Anzeige

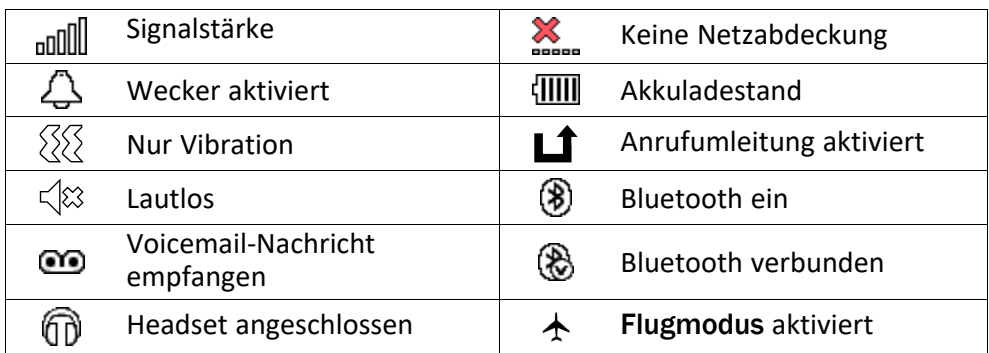

# Hauptsymbole auf der Anzeige

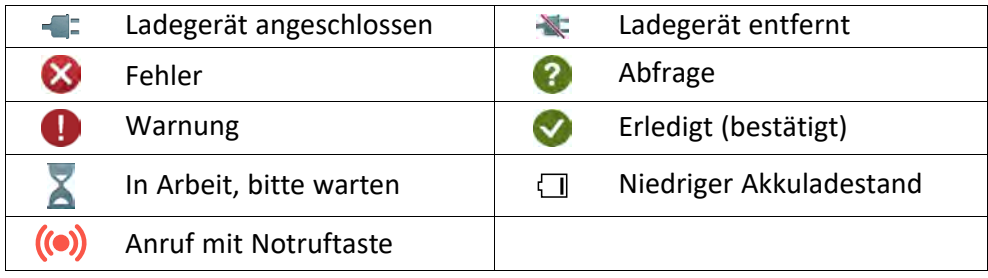

# **Sicherheitshinweise**

## **VORSICHT**

 $\bigwedge$ 

Das Gerät und das Zubehör können Kleinteile enthalten. Bewahren Sie das Gerät außerhalb der Reichweite von Kleinkindern auf.

Der Netzadapter ist das Trenngerät zwischen dem Telefon und dem Stromnetz. Die Netzsteckdose muss sich in der Nähe des Geräts befinden und leicht zugänglich sein.

# Netzdienste und Netzkosten

Ihr Gerät ist für 4G LTE FDD 1 (2100), 3 (1800), 7 (2600), 8 (900), 20 (800), 28 (700) MHz, 4G LTE TDD 38 (2600) MHz, WCDMA 1 (2100), 8 (900) MHz, GSM 900/1800/1900 MHz-Netze zugelassen. Um das Gerät nutzen zu können, müssen Sie eine SIM-Karte einlegen, die vom Betreiber freigeschaltet ist.

Durch die Verwendung von Netzdiensten können Kosten anfallen. Einige Funktionen sind nur nach Beantragung beim Betreiber möglich und teils kostenpflichtig.

# Betriebsumgebung

Beachten Sie alle Vorschriften, die an Ihrem jeweiligen Aufenthaltsort gelten, und schalten Sie das Gerät ab, wenn sein Gebrauch verboten ist oder Störungen oder Gefahren verursachen kann. Verwenden Sie das Gerät immer in der normalen Gebrauchsposition.

Teile des Geräts sind magnetisch. Es kann daher Metallobjekte anziehen. Bewahren Sie keine Kreditkarten oder andere Magnetdatenträger in der Nähe des Geräts auf. Es besteht die Gefahr, dass die darauf gespeicherten Informationen zerstört werden.

# Medizinische Geräte

Der Gebrauch von Geräten, die Funksignale aussenden, wie z. B. Mobiltelefone, kann den Betrieb medizinischer Geräte stören, wenn diese nicht ausreichend geschützt sind. Wenden Sie sich an einen Arzt oder den Hersteller des Geräts, um festzustellen, ob es gegen externe Funksignale ausreichend geschützt ist, oder wenn Sie andere Fragen haben. Ist der Gebrauch des Geräts in Krankenhäusern oder ärztlichen Einrichtungen untersagt, so schalten Sie es bitte ab. In Krankenhäusern und anderen ärztlichen Einrichtungen werden manchmal Geräte benutzt, die durch externe Funksignale gestört werden könnten.

## Medizinische Implantate

Um mögliche Funktionsstörungen medizinischer Implantate zu vermeiden, empfehlen Implantathersteller einen Mindestabstand von 15 cm zwischen Mobiltelefonen und dem Implantat. Personen, die solche Implantate tragen, sollten folgende Vorsichtsmaßnahmen beachten:

- Halten Sie stets den Mindestabstand von 15 cm zwischen Mobiltelefon und medizinischem Implantat ein.
- Sie sollten das Telefon nicht in einer Brusttasche tragen.

• Halten Sie das Mobiltelefon nur an das Ohr, das der Körperseite mit dem Implantat gegenüberliegt.

Schalten Sie das Telefon sofort aus, wenn Sie vermuten, dass eine Störung des medizinischen Implantats vorliegt. Bitte wenden Sie sich an Ihren Arzt, wenn Sie weitere Fragen zur Nutzung von Mobiltelefonen durch Implantatträger haben.

# Explosionsgefährdete Bereiche

Schalten Sie das Gerät in Bereichen mit Explosionsgefahr immer ab. Befolgen Sie alle Hinweise und Anweisungen. Eine Explosionsgefahr besteht zum Beispiel auch an Orten, an denen Sie normalerweise den Motor Ihres Fahrzeugs ausschalten müssen. In diesen Bereichen kann Funkenbildung zu Explosion oder Brand führen; es besteht Verletzungs- und Lebensgefahr.

Schalten Sie das Gerät an Tankstellen und sämtlichen anderen Orten ab, an denen es Benzinpumpen und Fahrzeugwerkstätten gibt.

Halten Sie sich an die Einschränkungen für den Gebrauch von Funkgeräten an Orten, an denen Kraftstoffe gelagert sind und verkauft werden, im Bereich von Chemiewerken und von Sprengarbeiten.

Bereiche mit Explosionsgefahr sind oft – aber nicht immer – eindeutig gekennzeichnet. Dies gilt auch unter Deck auf Schiffen, für den Transport oder die Lagerung von Chemikalien, Fahrzeuge, die mit Flüssigtreibstoff (wie Propan oder Butan) betrieben werden sowie Bereiche, in denen in der Luft Chemikalien oder Partikel, wie Fasern, Staub oder Metallpulver, enthalten sind.

# Lithium-Ionen-Akku

Dieses Produkt enthält einen Lithium-Ionen-Akku. Bei unsachgemäßem Umgang mit dem Akku besteht Brand- und Verbrennungsgefahr.

#### $\bigwedge$ **WARNUNG**

Bei falschem Einsetzen des Akkus besteht Explosionsgefahr. Um Brand- und Verbrennungsgefahren zu vermeiden, darf der Akku nicht zerlegt, mechanischem Druck ausgesetzt, durchstochen, kurzgeschlossen, Temperaturen über 60 °C (140 °F) ausgesetzt oder mit Wasser und Feuer in Berührung gebracht werden. Niemals eine beschädigte oder geschwollene Batterie verwenden. Bringen Sie sie zur Inspektion zu einer Servicestelle oder zu Ihrem Telefonhändler, bevor Sie sie weiter verwenden. Eine beschädigte oder geschwollene Batterie kann Brand-, Explosions-, Auslauf- oder andere Risiken bergen. Gebrauchte Akkus müssen gemäß den vor Ort geltenden Bestimmungen sowie gemäß den Angaben in der beiliegenden Produktinformation entsorgt oder dem Recycling zugeführt werden.

# Gehörschutz

Dieses Gerät erfüllt die Anforderungen für Schalldruckpegel-Grenzwerte laut Normen EN 50332-1 und/oder EN 50332-2.

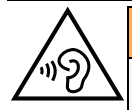

 $\bigwedge$ 

#### **WARNIING**

Die Exposition gegenüber starker Geräuschbelastung kann zur Schädigung des Gehörs führen. Eine zu hohe Lautstärkeeinstellung des Geräts kann zur Ablenkung beim Fahren und zu Unfällen führen. Stellen Sie das Headset auf mittlere Lautstärke ein und halten Sie das Telefon nicht in Ohrnähe, wenn der Freisprechmodus aktiviert ist.

# Notruf

### **WICHTIG**

Mobiltelefone nutzen Funksignale, das Mobiltelefonnetz, das Festnetz und benutzerprogrammierte Funktionen. Das bedeutet, dass eine Verbindung nicht unter allen Umständen garantiert werden kann. Verlassen Sie sich daher niemals nur auf ein Mobiltelefon, wenn sehr wichtige Anrufe, z. B. in medizinischen Notfällen, erforderlich sind.

# GPS-/Standortbasierte Funktionen

Manche Produkte bieten GPS-/standortbasierte Funktionen. Die Standortbestimmungsfunktion wird mit Werkseinstellung bereitgestellt. Es wird keine Zusicherung oder Garantie auf die Genauigkeit solcher Standortinformationen gegeben. Bei der Verwendung standortbasierter Informationen durch das Gerät können Unterbrechungen oder Fehler bei der Datenübertragung nicht ausgeschlossen werden und sie kann darüber hinaus von der Netzverfügbarkeit abhängig sein. Bitte beachten Sie, dass die Funktionalität in bestimmten Umgebungen wie Innenräumen von Gebäuden oder in an Gebäude angrenzenden Bereichen eingeschränkt oder gar nicht vorhanden sein kann.

## **VORSICHT**

Verwenden Sie im Straßenverkehr nur die GPS-Funktionen, die Sie nicht vom Fahren ablenken.

# Fahrzeuge

Es liegt in Ihrer Verantwortung, Ihr Fahrzeug sicher zu führen. Benutzen Sie Ihr Handgerät niemals während der Fahrt, insbesondere wenn dies gesetzlich verboten ist.

Wenn Sie einen Anruf tätigen oder annehmen müssen, halten Sie zuerst an einem sicheren Ort an.

Funksignale können die Elektronik von Motorfahrzeugen (z. B. elektronische Kraftstoffeinspritzung, ABS-Bremssystem, Tempomat, Airbags) stören, wenn diese fehlerhaft eingebaut wurden oder nicht ausreichend geschützt sind. Für weitere Informationen über Ihr Fahrzeug oder mögliche Zusatzausrüstungen wenden Sie sich bitte an den Hersteller oder an dessen Niederlassung.

Brennbare Flüssigkeiten, Gase oder explosive Stoffe dürfen nicht zusammen mit dem Gerät oder seinem Zubehör aufbewahrt oder transportiert werden. Bei Fahrzeugen mit

Airbags: Denken Sie daran, dass bei einem Aufprall die Airbags mit beträchtlicher Kraft mit Luft gefüllt werden.

Legen Sie keine Gegenstände, auch keine stationären oder tragbaren Funkgeräte, direkt über dem Airbag oder in dem Bereich, in den er sich aufbläht, ab. Bei unsachgemäßer Installation der Mobiltelefon-Ausrüstung kann es beim Entfalten des Airbags zu ernsthaften Verletzungen kommen.

An Bord von Flugzeugen ist der Gebrauch des Geräts verboten. Schalten Sie das Gerät ab, bevor Sie an Bord gehen. Der Gebrauch drahtloser Telekommunikationsgeräte in Flugzeugen kann die Flugsicherheit gefährden und die bordeigene Telekommunikation stören. Außerdem kann er gesetzlich verboten sein.

# Schutz persönlicher Daten

Schützen Sie Ihre persönlichen Daten und verhindern Sie Weitergabe bzw. Offenlegung oder Missbrauch sensibler Informationen

- Stellen Sie bei der Benutzung Ihres Telefons sicher, dass wichtige Daten als Backup gesichert werden.
- Erstellen Sie vor der Entsorgung Ihres Geräts ein Backup aller Daten und setzen Sie das Telefon auf den Lieferzustand zurück, um Missbrauch persönlicher Daten zu verhindern.
- Lesen Sie sorgfältig die Datenschutzbestimmungen bzw. die zu akzeptierenden Genehmigungen, bevor Sie Anwendungen herunterladen. Besondere Vorsicht ist bei Anwendungen geboten, die auf viele Funktionen oder auf eine große Anzahl persönlicher Informationen zugreifen können.
- Überprüfen Sie Ihre Konten regelmäßig auf nicht durch Sie genehmigte bzw. verdächtige Verwendung. Wenn Sie irgendwelche Anzeichen von Missbrauch erkennen, wenden Sie sich an Ihren Netzbetreiber, um Ihre Kontodaten zu ändern oder zu löschen.
- Falls Ihr Telefon verloren geht oder gestohlen wird, ändern Sie umgehend die Passwörter all Ihrer Konten, um Ihre persönlichen Daten zu schützen.
- Vermeiden Sie Anwendungen unbekannter Herkunft und sperren Sie Ihr Telefon mit einem Muster, Passwort oder PIN-Code.

# Malware und Viren

Befolgen Sie diese Benutzertipps, um Ihr Gerät vor Malware und Viren zu schützen. Nichtbeachtung kann zu beschädigten Daten oder Verlust von Daten führen, was u. U. von der Gewährleistung ausgeschlossen ist.

- Laden Sie keine unbekannten Anwendungen herunter.
- Besuchen Sie keine Websites, die nicht vertrauenswürdig sind.
- Löschen Sie verdächtige Nachrichten oder E-Mails unbekannter Absender.
- Richten Sie ein Passwort ein und ändern Sie es regelmäßig.
- Deaktivieren Sie drahtlose Funktionen, wie Bluetooth, wenn Sie sie nicht verwenden.
- Wenn sich das Telefon ungewöhnlich verhält, lassen Sie ein Antivirus-Programm durchlaufen, um es auf Viren und Schadsoftware zu überprüfen.
- Lassen Sie ein Antivirus-Programm auf Ihrem Telefon durchlaufen, bevor Sie neu heruntergeladene Anwendungen und Dateien ausführen.
- Nehmen Sie keine Änderungen an den Registrierungsdatenbank-Einstellungen (Registry) oder dem Betriebssystem des Telefons vor.

## Pflege und Wartung

Ihr Gerät ist ein technisch fortschrittliches Produkt und ist mit größter Sorgfalt zu behandeln. Fahrlässigkeit kann zum Verlust der Garantie führen.

- Schützen Sie das Gerät vor Feuchtigkeit. Regen, Schnee, Feuchtigkeit und alle Arten von Flüssigkeiten können Stoffe enthalten, die zu Korrosion der Elektronik führen. Wird das Gerät nass, schalten Sie es sofort aus, entfernen Sie den Akku und lassen Sie das Gerät vollständig trocknen, bevor Sie den Akku wieder einlegen.
- Verwenden Sie das Gerät nicht in einer staubigen, schmutzigen Umgebung und bewahren Sie es dort auch nicht auf. Die beweglichen Teile und die elektronischen Bauteile des Geräts können beschädigt werden.
- Bewahren Sie das Gerät nicht an warmen Orten auf. Hohe Temperaturen können die Lebensdauer von elektronischen Geräten verkürzen, die Akkus beschädigen oder zerstören und bestimmte Kunststoffe zum Schmelzen bringen.
- Bewahren Sie das Gerät nicht an kalten Orten auf. Beim Aufwärmen auf normale Temperaturen kann sich im Inneren Kondenswasser bilden, das die Elektronik schädigt.
- Versuchen Sie nicht, das Gerät in anderer Weise als der hier angegebenen zu öffnen.
- Das Gerät nicht fallen lassen oder schütteln. Wenn es grob behandelt wird, können die Schaltungen und Feinmechanik brechen.
- Reinigen Sie das Gerät nicht mit scharfen Mitteln.
- Nicht zerlegen, aufbrechen, verbiegen, deformieren, durchstechen oder zerkleinern.
- Versuchen Sie nicht, das Telefon bzw. den Akku zu verändern, wiederaufzubereiten, in Wasser oder in andere Flüssigkeiten einzutauchen, das Telefon bzw. den Akku Feuer, Explosionen oder anderen Gefahren auszusetzen oder Fremdkörper in den Akku einzuführen.
- Verwenden Sie den Akku ausschließlich für das vorgesehene System, für das der Akku spezifiziert ist.
- Verwenden Sie nur ein Ladesystem, das für dieses Telefonsystem gemäß IEEE-Std-1725 qualifiziert ist. Die Verwendung eines anderen Akkus bzw. Ladesystems kann zu Brand- und Explosionsgefahr sowie zu Undichtigkeit/Auslaufen des Akkus oder anderen Gefahren führen.
- Batterien oder andere metallische leitende Objekte nicht mit den Kontakten des Akkus kurzschließen.
- Ersetzen Sie den Akku nur mit Akkus, die für dieses System gemäß der Norm IEEE-Std-1725 qualifiziert sind. Die Verwendung anderer Akkus kann zu Brand- und Explosionsgefahr sowie zu Undichtigkeit/Auslaufen des Akkus oder anderen Gefahren führen.
- Niemals eine beschädigte oder geschwollene Batterie verwenden. Bringen Sie sie zur Inspektion zu einer Servicestelle oder zu Ihrem Telefonhändler, bevor Sie sie weiter verwenden. Eine beschädigte oder geschwollene Batterie kann Brand-, Explosions-, Auslauf- oder andere Risiken bergen.
- Entsorgen Sie die alten Akkus sofort entsprechend den örtlichen Vorgaben.
- Die Verwendung des Akkus durch Kinder/Minderjährige darf nur unter Aufsicht von Erwachsenen erfolgen.
- Unsachgemäße Verwendung des Akkus kann zu Feuer- und Explosionsgefahr sowie zu anderen Gefahren führen.

Bei Geräten mit USB-Port als Ladequelle: Die Bedienungsanleitung muss einen Passus enthalten, der besagt, dass diese Art von Gerät nur an CTIA-zertifizierte Adapter, an Produkte, die das USB-IF-Logo besitzen oder das USB-IF-Konformitätsprogramm durchlaufen haben, angeschlossen werden darf.

Diese Hinweise gelten für das Gerät, den Akku, den Netzadapter und anderes Zubehör. Sollte das Gerät nicht normal funktionieren, wenden Sie sich bitte an die Stelle, wo Sie dieses Gerät gekauft haben. Bringen Sie Ihren Kaufbeleg oder eine Kopie der Rechnung mit.

## Garantie

Dieses Produkt hat ab dem Datum des Erwerbs eine Garantie für die Dauer von 24 Monaten und für Original-Zubehör, das mit Ihrem Gerät mitgeliefert werden kann (dazu gehören beispielsweise der Akku, das Ladegerät, die Ladestation oder die Freisprechanlage), für die Dauer von 12 Monaten. Sollte innerhalb dieses Zeitraums entgegen aller Wahrscheinlichkeit ein Fehler auftreten, wenden Sie sich bitte an die Stelle, wo Sie dieses Gerät gekauft haben. Für den Anspruch auf sämtliche Dienstleistungen oder Hilfsmaßnahmen innerhalb dieser Garantiezeit ist die Vorlage des entsprechenden Kaufbelegs erforderlich.

Diese Garantie gilt nicht bei Fehlern, die durch Unfälle oder ähnliche Vorfälle oder Schäden, das Eindringen von Flüssigkeit, Fahrlässigkeit, unsachgemäßen Einsatz, mangelnde Wartung oder andere Umstände von Seiten des Benutzers entstanden sind. Sie gilt ferner nicht bei Störungen, die durch Gewitter oder andere Spannungsschwankungen verursacht werden. Zur Vorsicht empfehlen wir, das Ladegerät während eines Gewitters vom Telefon zu trennen.

Bitte beachten Sie, dass dies eine freiwillige Garantie des Herstellers ist und zusätzlich zu den gesetzlichen Rechten des Endnutzers Rechte bietet und diese nicht beeinträchtigt.

Diese Garantie gilt nicht, wenn andere Akkus als die Originalakkus von DORO verwendet wurden.

# Garantie für die Betriebssystem-Software des Geräts

Durch die Verwendung des Geräts erklären Sie sich damit einverstanden, alle von Doro bereitgestellten Updates für die Betriebssystem-Software schnellstmöglich zu installieren.

Mit der Durchführung der Updates tragen Sie zur Wahrung der Sicherheit Ihres Geräts bei.

Doro hält die Updates für die Dauer der Garantie/gesetzlichen Gewährleistungsfrist bereit, sofern dies aus kaufmännischer und technischer Sicht möglich ist.

### Bitte beachten:

- In einigen Fällen kann es durch regelmäßige Betriebssystem-Upgrades zu Verzögerungen bei geplanten Sicherheitsupdates kommen.
- Doro stellt Sicherheitsupdates für die jeweiligen Modelle stets nach Kräften zum frühestmöglichen Zeitpunkt bereit. Die Bereitstellungszeit für Sicherheitspatches kann je nach Region, Softwarevarianten und Modell variieren.

## VORSICHT

Die Nichtvornahme eines Updates kann zum Erlöschen der Garantie für Ihr Gerät führen. Informationen zur Software und zum vorgesehenen Update-Zeitplan finden Sie auf der Website: [doro.com/softwareupdates](https://doro.com/softwareupdates)

## Technische Daten

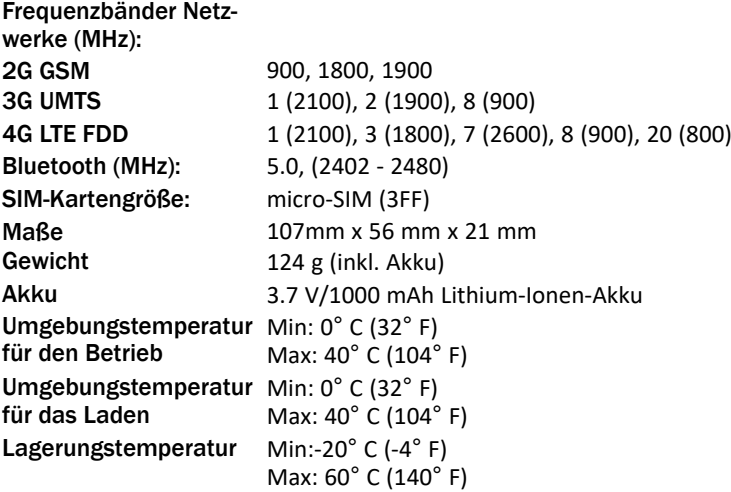

# Urheberrecht und andere Informationen

Bluetooth® ist ein eingetragenes Warenzeichen der Bluetooth SIG, Inc.

vCard ist eingetragenes Warenzeichen des Internet Mail Consortium.

eZiType™ ist eine Marke der Zi Corporation.

WLAN ist ein Warenzeichen oder ein eingetragenes Warenzeichen der WLAN Alliance.

microSD ist ein Warenzeichen der SD Card Association.

Java, J2ME und alle anderen Java-basierten Marken sind Warenzeichen oder eingetragene Warenzeichen von Sun Microsystems, Inc. in den Vereinigten Staaten und anderen Ländern.

Die Inhalte dieses Dokuments werden "wie besehen" im gegenwärtigen Zustand zur Verfügung gestellt. Es wird weder ausdrücklich noch stillschweigend irgendeine Gewährleistung für die Richtigkeit oder Vollständigkeit des Inhalts dieses Dokuments übernommen, einschließlich, aber nicht beschränkt auf die stillschweigende Garantie der Markttauglichkeit und der Eignung für einen bestimmten Zweck. Doro behält sich das Recht vor, jederzeit ohne vorherige Ankündigung Änderungen an diesem Dokument vorzunehmen oder das Dokument zurückzuziehen.

Google, Google Maps™, Gmail, Google Calendar, Google Checkout, Hangouts, YouTube, das YouTube-Logo, Picasa und Android sind Warenzeichen oder eingetragene Warenzeichen von Google, LLC.

Dieses Produkt ist lizenziert unter MPEG-4 Visual und AVC Patent Portfolio Licenses für den privaten und nicht kommerziellen Gebrauch durch einen Verbraucher zur (i) Videokodierung gemäß dem MPEG-4 Visual Standard ("MPEG-4 Video") oder dem AVC Standard ("AVC Video") und/oder (ii) Dekodierung eines MPEG- 4 oder AVC Videos, das durch einen Verbraucher in einem privaten und nicht kommerziellen Rahmen kodiert wurde und/oder bei einem Videoanbieter erworben wurde, der durch MPEG LA lizenziert ist, MPEG-4 und/ oder AVC-Videos anzubieten. Es wird keine Lizenz für jegliche andere Nutzung gewährt oder impliziert. Weitere Informationen, einschließlich Informationen über den verkaufsfördernden, internen und kommerziellen Gebrauch sowie Lizenzierung erhalten Sie bei MPEG LA, L.L.C. Siehe <www.mpegla.com>. Die MPEG Layer-3 Audiodekodierungstechnologie ist von Fraunhofer IIS und Thomson lizenziert.

Andere hierin erwähnte Produkt- und Firmenbezeichnungen können Warenzeichen ihrer jeweiligen Besitzer sein.

Jegliche hierin nicht ausdrücklich gewährten Rechte sind vorbehalten. Alle anderen Warenzeichen sind das Eigentum ihrer jeweiligen Besitzer.

In dem nach geltendem Recht größtmöglichen Umfang sind Doro oder seine Lizenzgeber unter keinen Umständen verantwortlich für jedweden Verlust von Daten oder Einkünften oder für jedwede besonderen, beiläufigen, Folge- oder mittelbaren Schäden, wie auch immer diese verursacht worden sind.

Doro gibt keine Garantie bzw. übernimmt keine Verantwortung für die Funktionalität, die Inhalte oder die Endbenutzer-Unterstützung für Apps von Drittanbietern auf Ihrem Gerät. Mit der Verwendung einer App bestätigen Sie die App, wie sie zum gegenwärtigen Zeitpunkt zur Verfügung gestellt wurde ("wie besehen"). Doro übernimmt keine Zusicherungen, gibt keine Garantie bzw. übernimmt keine Verantwortung für die Funktionalität, die Inhalte oder die Endbenutzer-Unterstützung für Apps von Drittanbietern auf Ihrem Gerät.

### Inhaltsurheberrecht

Das unbefugte Kopieren von urheberrechtlich geschützten Materialien ist gegen die Bestimmungen des Urheberrechts der Vereinigten Staaten und anderer Länder. Dieses Gerät ist nur zum Kopieren nicht urheberrechtlich geschützter Materialien bestimmt sowie von Materialien, für die Sie das Urheberrecht haben oder Materialien, für die Sie die Befugnis oder das gesetzliche Recht zum Kopieren haben. Wenn Sie im Zweifel darüber sind, ob Sie jegliches Material kopieren dürfen, wenden Sie sich bitte an Ihren Rechtsberater.

### Open-Source-Lizenzen

Sie haben Anspruch auf eine Kopie des Software-Quellcodes unter einer Open Source-Lizenzvereinbarung, die sie dazu berechtigt, den Quellcode für diese Software (zum Beispiel

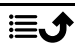

GPL oder LGPL) auf einem dafür geeigneten Medium gegen Zahlung einer Verwaltungsgebühr zur Deckung der Doro AB entstandenen Kosten für Vertrieb und Medien zu erhalten. Bitte richten Sie Anfragen dieser Art an: Doro AB, Open Source Software Operations, Jorgen Kocksgatan 1B, SE 211 20 Malmö, Schweden. Eine derartige Anfrage muss, um gültig zu sein, innerhalb von drei (3) Jahren ab Datum des Vertriebs dieses Produkts durch Doro AB erfolgen bzw. im Fall von Code unter GPL v3-Lizenz sind derartige Anfragen solange möglich, wie Doro AB Ersatzteile oder Kundendienst für dieses Produktmodell anbietet.

# Kompatibilität mit Hörgeräten

Hinweis! Damit das Telefon mit Hörgeräten kompatibel wird, müssen Sie die Bluetooth-Konnektivität ausschalten.

Dieses Telefon ist kompatibel mit Hörgeräten. Die Hörgerätekompatibilität stellt keine Garantie dar, dass bestimmte Hörgeräte zusammen mit einem bestimmten Telefon funktionieren. Mobiltelefone enthalten Funksender, die die Leistung von Hörgeräten beeinträchtigen können. Dieses Telefon wurde für den Gebrauch mit Hörgeräten mit der vom Telefon verwendeten Drahtlos-Technologie geprüft, doch existieren ggf. neuere Drahtlos-Technologien, die noch nicht für den Gebrauch mit Hörgeräten geprüft wurden. Um sicherzustellen, dass ein bestimmtes Hörgerät mit diesem Telefon gut funktioniert, testen Sie beide zusammen, bevor Sie es erwerben.

Der Standard für Hörgerätekompatibilität umfasst zwei Kennzeichnungsarten:

- M: Um Ihr Hörgerät in diesem Modus zu verwenden, achten Sie darauf, dass es auf "M-Modus" oder den akustischen Kopplungs-Modus eingestellt ist, und positionieren Sie den Telefonhörer in der Nähe des integrierten Mikrofons des Hörgerätes. Probieren Sie verschiedene Ausrichtungen des Telefons zum Hörgerät aus, um ein optimales Ergebnis zu erhalten – zum Beispiel bewirkt eine Hörerposition leicht oberhalb des Ohres ggf. eine bessere Leistung bei Hörgeräten, deren Mikrofone sich hinter dem Ohr befinden.
- T: Um Ihr Hörgerät in diesem Modus zu verwenden, achten Sie darauf, dass es auf "T-Modus" oder den Telefonspulen-Kopplungs-Modus eingestellt ist (nicht alle Hörgeräte verfügen über diesen Modus). Probieren Sie verschiedene Ausrichtungen des Telefons zum Hörgerät aus, um ein optimales Ergebnis zu erhalten – zum Beispiel bewirkt eine Hörerposition leicht unter oder vor dem Ohr ggf. eine bessere Leistung.

Ihr Gerät erfüllt M3/T4 die Einstufung der Funkwellenbelastung.

# Spezifische Absorptionsrate (SAR)

Dieses Gerät erfüllt die internationalen Sicherheitsvorschriften für die Funkwellenbelastung. Ihr Mobiltelefon ist ein Funkwellensender und -empfänger. Es ist so entwickelt, dass es die von der unabhängigen wissenschaftlichen Organisation ICNIRP (International Commission of Non-Ionizing Radiation Protection, das bedeutet Internationale Kommission für den Schutz vor nichtionisierender Strahlung) empfohlenen Grenzwerte für Funkwellen nicht überschreitet.

Die Weltgesundheitsorganisation WHO hat ausgewiesen, dass es gemäß dem aktuellen wissenschaftlichen Informationsstand keinen Bedarf für spezielle Vorsichtsmaßnahmen bezüglich der Verwendung von Mobiltelefonen gibt. Wenn Sie die Exposition reduzieren wollen, empfiehlt die WHO, die Nutzung einzuschränken oder eine Freisprecheinrichtung zu verwenden, um das Gerät von Kopf und Körper fernzuhalten.

Informationen über SAR-Werte (Specific Absorption Rate) für Ihr Gerät finden Sie in der Dokumentation, die Ihrem Gerät beiliegt.

# Ordnungsgemäße Entsorgung des Produkts

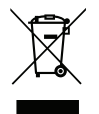

Richtlinie für Elektro- und Elektronikaltgeräte (WEEE = Waste Electrical & Electronic Equipment)

(Gilt in Ländern mit einem separaten Sammelsystem)

Die Kennzeichnung auf dem Produkt, auf Zubehörteilen bzw. auf der dazugehörigen Dokumentation oder Verpackung gibt an, dass das Produkt und seine elektronischen Zubehörteile (z. B. Ladegerät, Headset, USB-Kabel) nicht zusammen mit dem normalen Haushaltsmüll entsorgt werden dürfen. Um schädliche Auswirkungen auf Umwelt und Gesundheit durch unsachgemäße Entsorgung zu verhindern, verwenden Sie die entsprechenden Rücknahmesysteme, sodass dieses Gerät ordnungsgemäß wiederverwertet und die nachhaltige Nutzung von Rohstoffen gefördert werden kann. Private Nutzer wenden sich an den Händler, bei dem das Produkt gekauft wurde, oder kontaktieren die zuständigen Behörden, um in Erfahrung zu bringen, wo und wie sie das Gerät auf umweltfreundliche Weise recyceln können. Gewerbliche Nutzer sollten sich an Ihren Lieferanten wenden und die Bedingungen des Verkaufsvertrags konsultieren. Dieses Produkt und elektronische Zubehörteile dürfen nicht zusammen mit anderem Gewerbemüll entsorgt werden. Dieses Produkt ist RoHS-konform.

## Ordnungsgemäße Entsorgung der Akkus in diesem Produkt

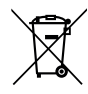

(Gilt in Ländern mit einem separaten Sammelsystem)

Die Kennzeichnung auf dem Akku bzw. auf der dazugehörigen Dokumentation oder Verpackung gibt an, dass der Akku zu diesem Produkt nicht zusammen mit dem normalen Haushaltsmüll entsorgt werden darf. Wenn der Akku mit den chemischen Symbolen Hg, Cd oder Pb gekennzeichnet ist, liegt der Quecksilber-, Cadmium- oder Blei-Gehalt des Akkus über den in der EG-Richtlinie 2006/66 festgelegten Referenzwerten. Wenn Akkus nicht ordnungsgemäß entsorgt werden, können sie der menschlichen Gesundheit bzw. der Umwelt schaden.

Bitte helfen Sie, die natürlichen Ressourcen zu schützen und die nachhaltige Wiederverwertung von stofflichen Ressourcen zu fördern, indem Sie die Akkus von anderen Abfällen getrennt über Ihr örtliches kostenloses Altbatterie-Rücknahmesystem entsorgen.

# EU-Konformitätserklärung

Hiermit erklärt Doro, dass dieses Funkgerät DFC-0390 (Doro 6880) den folgenden Richtlinien entspricht: 2014/53/EU und 2011/65/EU einschließlich der delegierten Richtlinie (EU)

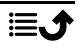

2015/863 zur Änderung von Anhang II. Der vollständige Text der EU-Konformitätserklärung ist unter folgender URL verfügbar: [www.doro.com/dofc.](www.doro.com/dofc)

# Ökodesign-Erklärung, Energieeffizienz für das externe Netzteil

Hiermit erklärt Doro, dass die externe Stromversorgung für dieses Gerät der Verordnung der Kommission (EU) 2019/1782 zur Festlegung von Ökodesign-Anforderungen an externe Netzteile gemäß der Richtlinie 2009/125/EG entspricht.

Die vollständigen Informationen zu den Ökodesign-Anforderungen sind unter folgender URL verfügbar: [www.doro.com/ecodesign](https://www.doro.com/ecodesign)

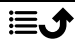

Deutsch

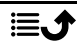

DFC-0390 (Doro 6880)

German

Version 1.0

©2021 Doro AB. All rights reserved. [www.doro.com](http://www.doro.com) REV 20098 - STR 20211104

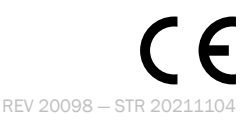